# **CA Application Performance Management**

# for IBM z/OS ガイド リリース 9.5

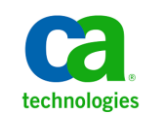

このドキュメント(組み込みヘルプ システムおよび電子的に配布される資料を含む、以下「本ドキュメント」)は、 お客様への情報提供のみを目的としたもので、日本 CA 株式会社(以下「CA」)により随時、変更または撤回される ことがあります。

CA の事前の書面による承諾を受けずに本ドキュメントの全部または一部を複写、譲渡、開示、変更、複本することは できません。 本ドキュメントは、CA が知的財産権を有する機密情報です。ユーザは本ドキュメントを開示したり、 (i)本ドキュメントが関係する CA ソフトウェアの使用について CA とユーザとの間で別途締結される契約または (ii) CA とユーザとの間で別途締結される機密保持契約により許可された目的以外に、本ドキュメントを使用することはで きません。

上記にかかわらず、本ドキュメントで言及されている CA ソフトウェア製品のライセンスを受けたユーザは、社内で ユーザおよび従業員が使用する場合に限り、当該ソフトウェアに関連する本ドキュメントのコピーを妥当な部数だけ 作成できます。ただし CA のすべての著作権表示およびその説明を当該複製に添付することを条件とします。

本ドキュメントを印刷するまたはコピーを作成する上記の権利は、当該ソフトウェアのライセンスが完全に有効と なっている期間内に限定されます。いかなる理由であれ、上記のライセンスが終了した場合には、お客様は本ドキュ メントの全部または一部と、それらを複製したコピーのすべてを破棄したことを、CA に文書で証明する責任を負いま す。

準拠法により認められる限り、CA は本ドキュメントを現状有姿のまま提供し、商品性、特定の使用目的に対する適合 性、他者の権利に対して侵害のないことについて、黙示の保証も含めいかなる保証もしません。 また、本ドキュメン トの使用に起因して、逸失利益、投資損失、業務の中断、営業権の喪失、情報の喪失等、いかなる損害(直接損害か 間接損害かを問いません)が発生しても、CA はお客様または第三者に対し責任を負いません。CA がかかる損害の発 生の可能性について事前に明示に通告されていた場合も同様とします。

本ドキュメントで参照されているすべてのソフトウェア製品の使用には、該当するライセンス契約が適用され、当該 ライセンス契約はこの通知の条件によっていかなる変更も行われません。

本ドキュメントの制作者は CA です。

「制限された権利」のもとでの提供:アメリカ合衆国政府が使用、複製、開示する場合は、FAR Sections 12.212、52.227-14 及び 52.227-19(c)(1)及び(2)、ならびに DFARS Section252.227-7014(b)(3) または、これらの後継の条項に規定される該当 する制限に従うものとします。

Copyright © 2013 CA. All rights reserved. 本書に記載された全ての製品名、サービス名、商号およびロゴは各社のそれぞ れの商標またはサービスマークです。

#### CA Technologies 製品リファレンス

このドキュメントは、以下の CA Technologies 製品および機能に関するもの です。

- CA Application Performance Management (CA APM)
- CA Application Performance Management ChangeDetector (CA APM ChangeDetector)
- CA Application Performance Management ErrorDetector (CA APM ErrorDetector)
- CA Application Performance Management for CA Database Performance (CA APM for CA Database Performance)
- CA Application Performance Management for CA SiteMinder<sup>®</sup> (CA APM for CA SiteMinder®)
- CA Application Performance Management for CA SiteMinder<sup>®</sup> Application Server Agents (CA APM for CA SiteMinder® ASA)
- CA Application Performance Management for IBM CICS Transaction Gateway (CA APM for IBM CICS Transaction Gateway)
- CA Application Performance Management for IBM WebSphere Application Server (CA APM for IBM WebSphere Application Server)
- CA Application Performance Management for IBM WebSphere Distributed Environments (CA APM for IBM WebSphere Distributed Environments)
- CA Application Performance Management for IBM WebSphere MQ (CA APM for IBM WebSphere MQ)
- CA Application Performance Management for IBM WebSphere Portal (CA APM for IBM WebSphere Portal)
- CA Application Performance Management for IBM WebSphere Process Server (CA APM for IBM WebSphere Process Server)
- CA Application Performance Management for IBM z/OS<sup>®</sup> (CA APM for IBM  $z/OS^{\circledcirc}$
- CA Application Performance Management for Microsoft SharePoint (CA APM for Microsoft SharePoint)
- CA Application Performance Management for Oracle Databases (CA APM for Oracle Databases)
- CA Application Performance Management for Oracle Service Bus (CA APM for Oracle Service Bus)
- CA Application Performance Management for Oracle WebLogic Portal (CA APM for Oracle WebLogic Portal)
- CA Application Performance Management for Oracle WebLogic Server (CA APM for Oracle WebLogic Server)
- CA Application Performance Management for SOA (CA APM for SOA)
- CA Application Performance Management for TIBCO Business Works (CA APM for TIBCO BusinessWorks)
- CA Application Performance Management for TIBCO Enterprise Message Service (CA APM for TIBCO Enterprise Message Service)
- CA Application Performance Management for Web Servers (CA APM for Web Servers)
- CA Application Performance Management for webMethods Broker (CA APM for webMethods Broker)
- CA Application Performance Management for webMethods Integration Server (CA APM for webMethods Integration Server)
- CA Application Performance Management Integration for CA CMDB (CA APM Integration for CA CMDB)
- CA Application Performance Management Integration for CA NSM (CA APM Integration for CA NSM)
- CA Application Performance Management LeakHunter (CA APM LeakHunter)
- CA Application Performance Management Transaction Generator (CA APM TG)
- CA Cross-Enterprise Application Performance Management
- CA Customer Experience Manager (CA CEM)
- CA Embedded Entitlements Manager (CA EEM)
- CA eHealth<sup>®</sup> Performance Manager (CA eHealth)
- CA Insight™ Database Performance Monitor for DB2 for z/OS®
- CA Introscope<sup>®</sup>
- CA SiteMinder<sup>®</sup>
- $CA$  Spectrum<sup>®</sup> Infrastructure Manager (CA Spectrum)

■ CA SYSVIEW<sup>®</sup> Performance Management (CA SYSVIEW)

### CA への連絡先

テクニカル サポートの詳細については、弊社テクニカル サポートの Web サイト (<http://www.ca.com/jp/support/>) をご覧ください。

# 目次

#### 第1章: CA APM for IBM z/OS® の概要

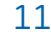

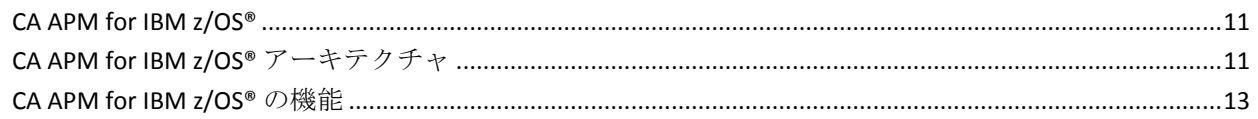

#### 第 2 章: CA APM for IBM z/OS® のインストール

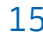

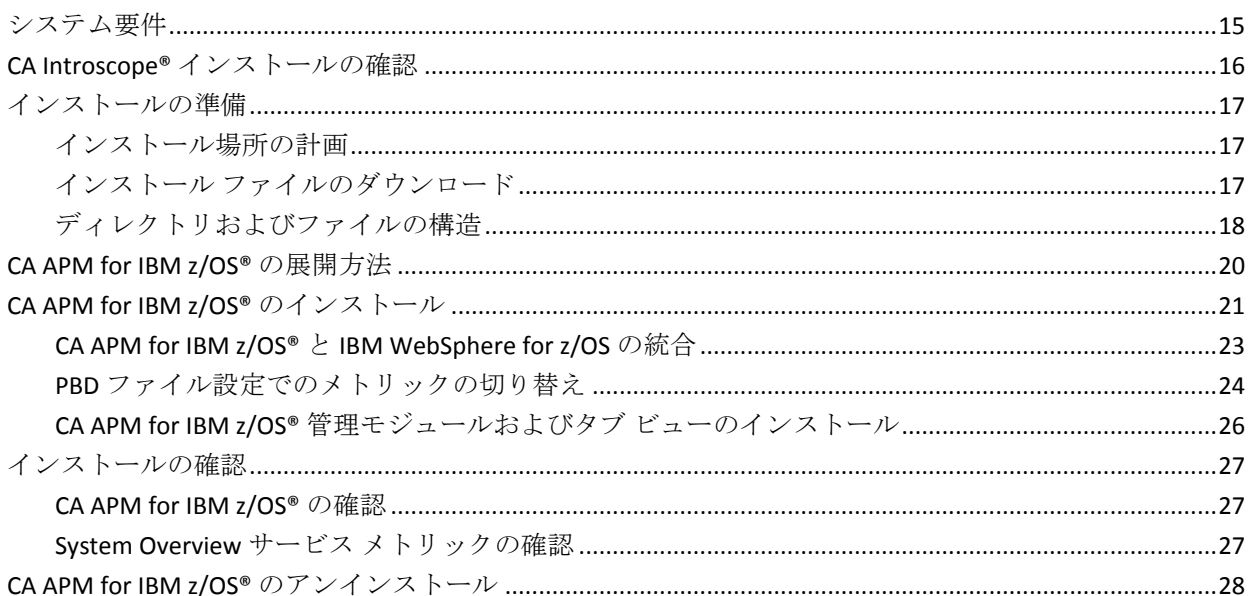

#### 第3章: APM Extension for z/0S の設定

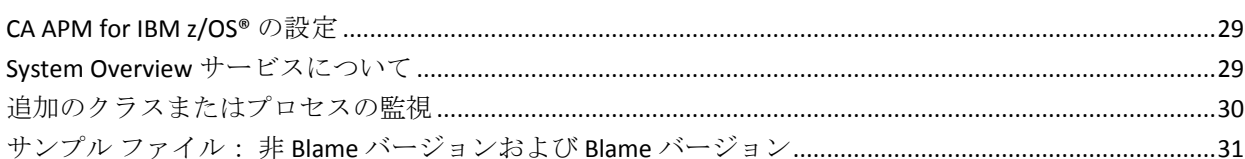

#### 第4章: CA APM for IBM z/OS® の使用

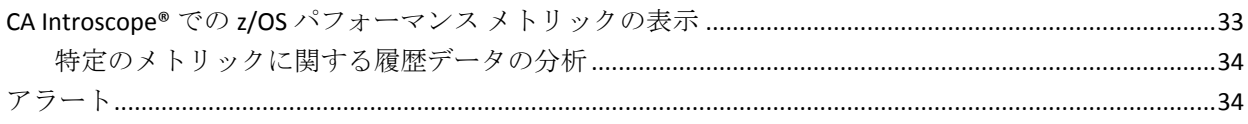

29

33

#### 第5章: CA Introscope® コンソールおよび z/OS ダッシュボードの使用 37

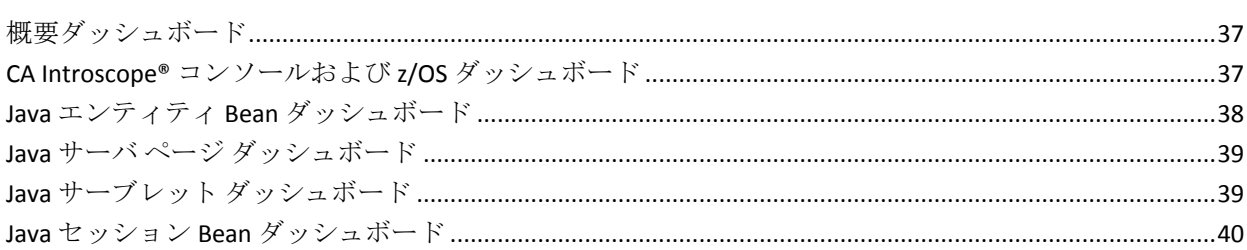

#### 第6章: CA Introscope® Investigator のタブビューの使用

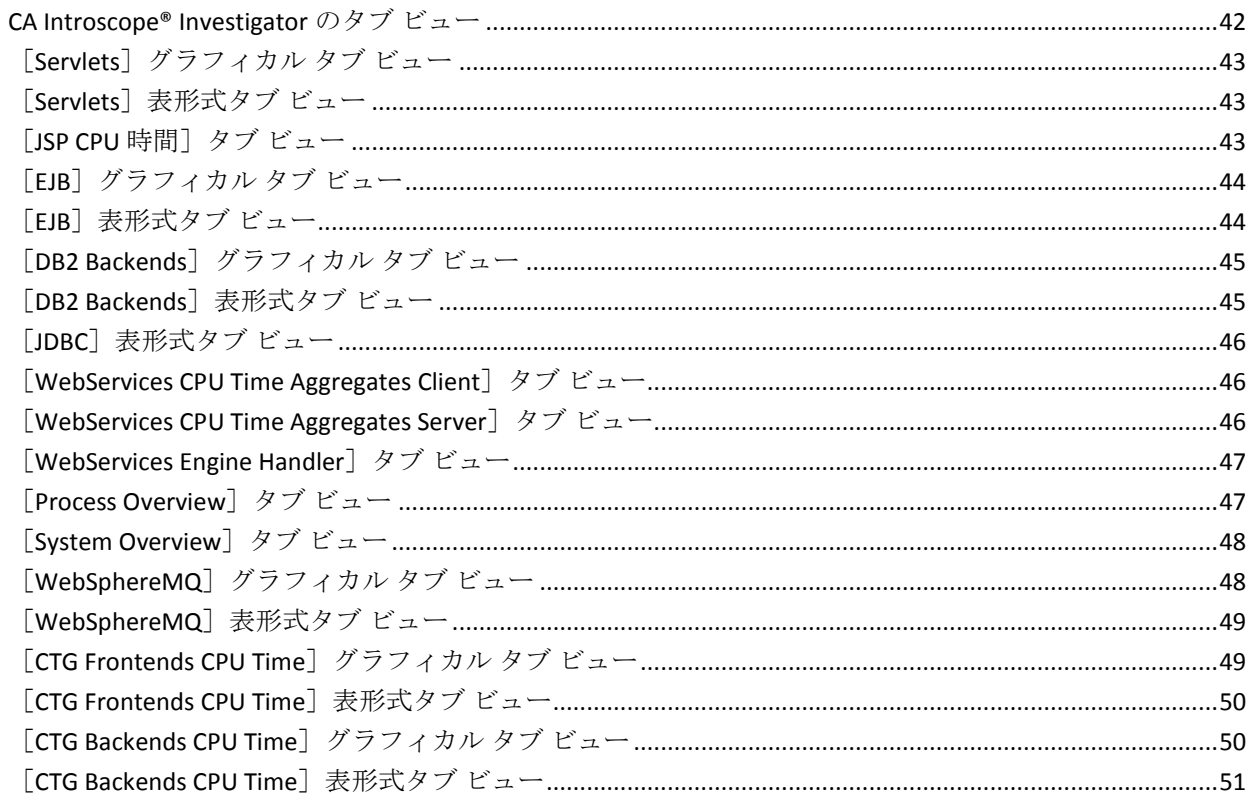

#### 付録 A: CA APM for IBM z/OS® メトリック

53

41

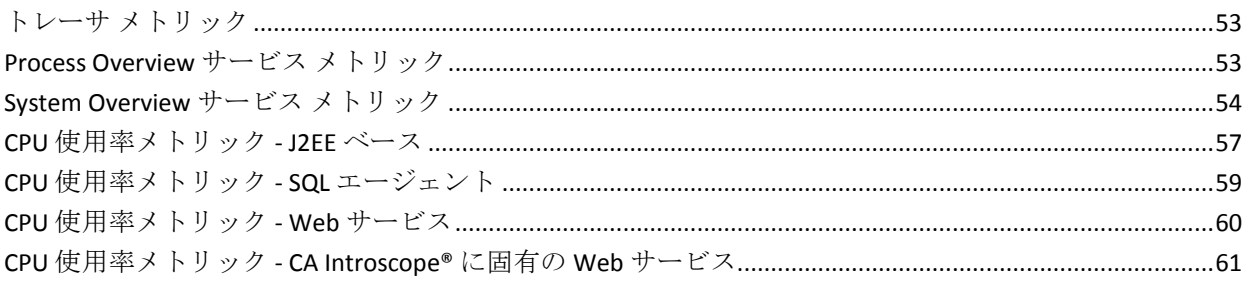

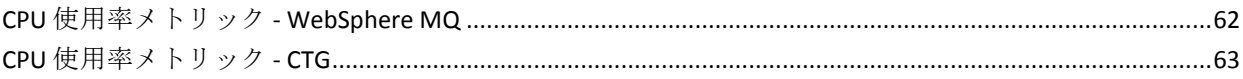

#### 付録 B: トラブルシューティング

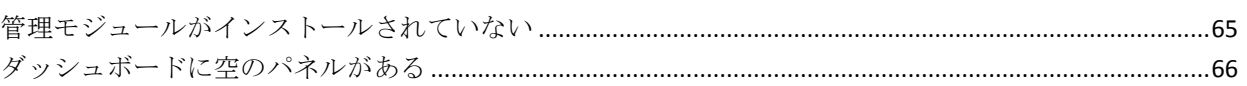

65

## <span id="page-10-0"></span>第 1 章: CA APM for IBM z/OS® の概要

この章では、CA APM for IBM z/OS® およびその使用のための要件の概要に ついて説明します。

このセクションには、以下のトピックが含まれています。

[CA APM for IBM z/OS®](#page-10-1) (P. 11) [CA APM for IBM z/OS®](#page-10-2) アーキテクチャ (P. 11) [CA APM for IBM z/OS®](#page-12-0) の機能 (P. 13)

#### <span id="page-10-1"></span>CA APM for IBM z/OS®

CA APM for IBM z/OS® は、CA Introscope® パフォーマンス管理製品に対する 拡張機能です。CA Introscope® は、リアルタイムで Java スレッドの監視を 提供するため、Java アプリケーションが消費する CPU サイクルを判断でき ます。

サービス レベル要件を満たしている場合、CA APM for IBM z/OS® は、エン タープライズ アプリケーションのハイ レベルな可用性およびパフォーマ ンスを保証するのに役立ちます。 システム プログラマおよび DBA は、オ ンラインの実稼働システムを適切にチューニングして実行できます。 ネットワーク アナリストおよびキャパシティ プランナは、システム全体 の稼働状況を監視し、リソースの使用率を確認できます。 この機能を使 用すると、ワークロードを効率的に分散し、費用対効果が高い場合はより 多くのキャパシティを追加して、ボトルネックの発生を防止できます。

CA APM が提供するデフォルトのメトリックに加え、CA APM for IBM z/OS® がレポートするメトリックを変更できます。

#### <span id="page-10-2"></span>CA APM for IBM z/OS® アーキテクチャ

CA APM for IBM z/OS® は、IBM メインフレーム、および Enterprise Manager 上で動作する別のコンポーネントで構成されています。 これらのコン ポーネントは、Java API に対する拡張レポートを提供します。 コンポーネ ントは、z/OS 環境で実行されるすべてのジョブが Java 環境に与えるパ フォーマンスへの影響についてもレポートします。

メインフレーム コンポーネントは、カスタム トレーサを使用してデータ 収集を実行します。CA Introscope® は、このカスタム トレーサを使用して、 z/OS 下で実行される CA Introscope® 対応コンポーネントの Java コンポー ネント レベルの CPU 時間情報を収集します。

Enterprise Manager コンポーネントは、以下のとおりです。

- 管理モジュール Enterprise Manager 上で実行される管理モジュール のセット。 Enterprise Manager は、z/OS メインフレーム環境で実行で きます。 ただし、Enterprise Manager は通常、Windows サーバまたは UNIX サーバ上で実行されます。
- タブ ビュー Enterprise Manager を実行するグラフィカル モジュー ルのセットであり、Workstation に表示されます。

以下の図は、CA APM for IBM z/OS® が z/OS システムで必要とするソフト ウェア レイヤを示します。

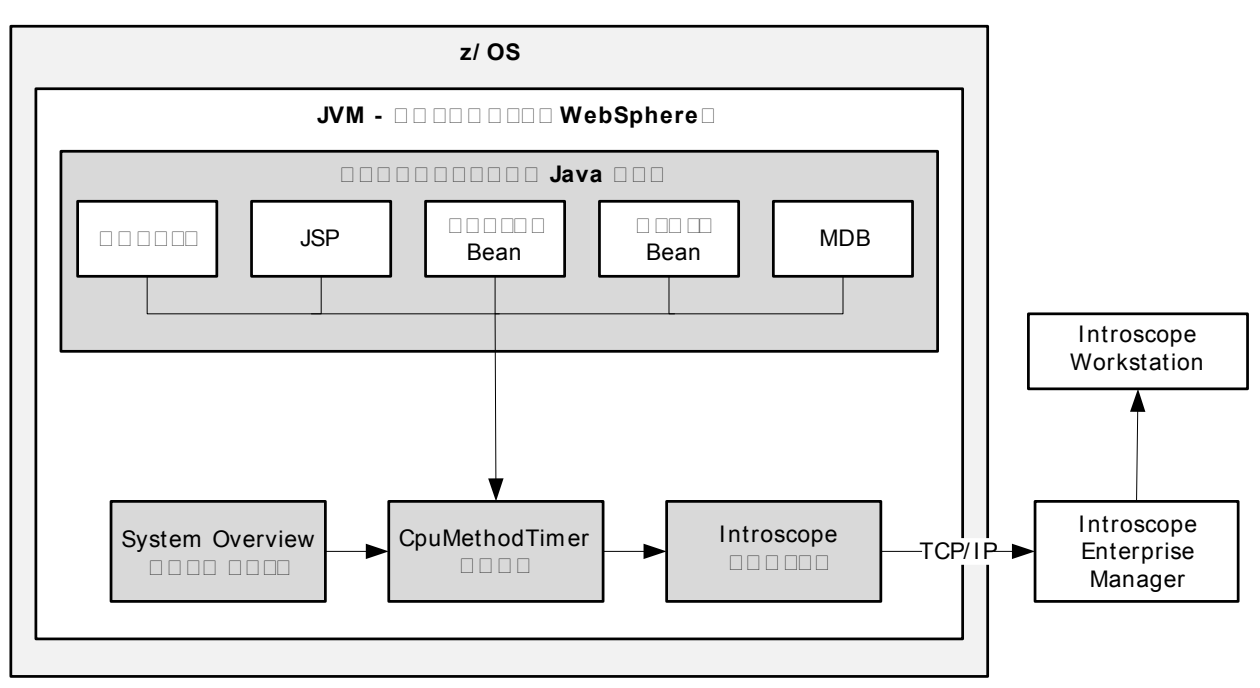

#### <span id="page-12-0"></span>CA APM for IBM z/OS® の機能

CA APM for IBM z/OS® は、z/OS メインフレーム プラットフォームを使用す る組織のパフォーマンス チューニングとキャパシティ プランニングの要 件を満たすように設計されています。 CA APM for IBM z/OS® は、さまざま な Java 対応 Web サーバを使用して、トランザクション環境を支援します。 この環境の情報を収集するため、CA APM for IBM z/OS® は CPUMethodTracer を使用します。

CA APM for IBM z/OS® は、カスタム トレーサを使用してデータを収集しま す。CA Introscope® は、このカスタム トレーサを使用して、z/OS 下で実行 される CA Introscope® 対応コンポーネントの Java コンポーネント レベル の CPU 時間情報を収集します。カスタム トレーサは、Normal モードおよ び Blame モードの両方で動作します。

注: CA Introscope® では、Blame モードは、インスツルメントされたアプリ ケーションでのコンポーネントの相互作用の追跡とコンポーネント リ ソースについて記述します。 Normal モードは、Blame モードが無効であ るときのモードです。

System Overview サービスは、関連するジョブ プロセスおよびシステム パ フォーマンス データに関する高レベルのシステム情報を提供します。Java コンポーネント レベルの CPU 時間情報に対するカスタム トレーサと高レ ベル システム情報に対する System Overview サービスの両方を使用すると、 Java コンポーネントのパフォーマンスを表示できます。 この Java コン ポーネント パフォーマンス データは、現在使用されているシステム リ ソースと共に表示されます。

Blame モードのオーバーヘッドは大きいため、頻度が低いまたは重大案件 に対してのみ CPU メソッド トレースで Blame モードを使用します。 通常 のオペレーションの場合は、CPU メソッド トレーサに通常モードを使用し ます。

# <span id="page-14-0"></span>第 2 章: CA APM for IBM z/OS® のインストー ル

この章では、CA APM for IBM z/OS® とインストール手順に必要な z/OS 環境 に関する情報を示します。

このセクションには、以下のトピックが含まれています。

[システム要件](#page-14-1) (P. 15) CA Introscope® [インストールの確認](#page-15-0) (P. 16) [インストールの準備](#page-16-0) (P. 17) [CA APM for IBM z/OS®](#page-19-0) の展開方法 (P. 20) [CA APM for IBM z/OS®](#page-20-0) のインストール (P. 21) [インストールの確認](#page-26-0) (P. 27) [CA APM for IBM z/OS®](#page-27-0) のアンインストール (P. 28)

#### <span id="page-14-1"></span>システム要件

CA APM for IBM z/OS® の実行に必要なインフラストラクチャは、以下のと おりです。

- z/OS 1.9、1.10、1.11、または 1.12
- UNIX システム サービス対応
- WebSphere Application Server バージョン 6.1 または 7.0
- 32 ビットおよび 64 ビット JVM のサポート
- Java 1.4.2、1.5、1.6
- Enterprise Manager バージョン 9.1
- CA Introscope® エージェント バージョン 8.x または 9.x

注: CA APM for IBM z/OS® の日本語版は、CA Introscope® 9.0.5 でのみ動作し ます。

### <span id="page-15-0"></span>CA Introscope® インストールの確認

CA APM for IBM z/OS® をインストールする前に、CA Introscope® がインス トールされ、操作可能である必要があります。 CA Introscope® アーキテク チャおよびインストール要件の詳細については、以下のガイドを参照して ください。

- *CA APM* インストールおよびアップグレード ガイド
- CA APM Java エージェント実装ガイド
- *CA APM* サイジングおよびパフォーマンス ガイド
- 残りの CA APM ドキュメント。

CA Introscope® 環境は、さまざまなハードウェア プラットフォームにイン ストールされるいくつかのコンポーネントの相互作用を必要とします。 以下に、CA Introscope® コンポーネントの場所および目的に関する簡単な 説明を示します。

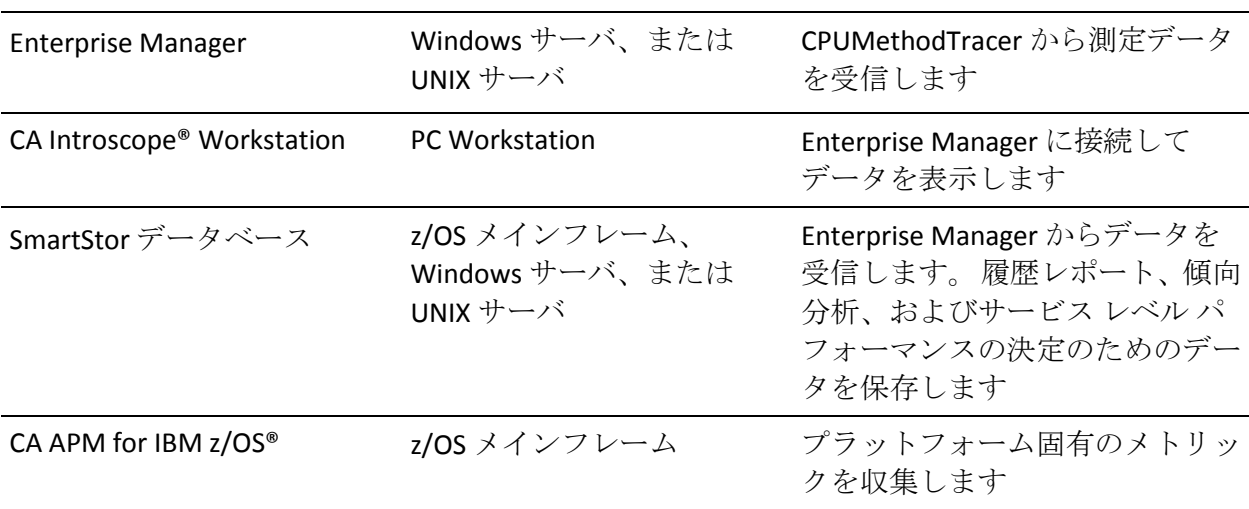

CA Introscope® コンポーネント ハードウェア プラットフォーム 機能

#### <span id="page-16-0"></span>インストールの準備

CA APM for IBM z/OS® をインストールする前に、以下の複数の手順を実行 します。

- コンポーネントをインストールする場所を計画します。
- インストールに必要な情報を収集します。
- インストールおよび設定プロセスを確認します。

#### <span id="page-16-1"></span>インストール場所の計画

各 CA APM for IBM z/OS® コンポーネントをインストールする場所の計画は 重要です。 以下の表は、各コンポーネントの場所を示します。

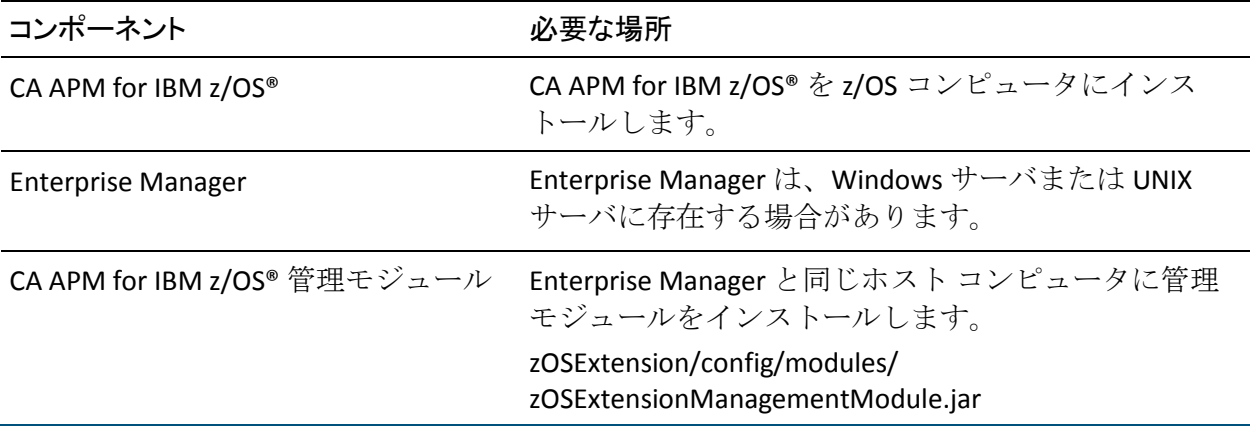

#### <span id="page-16-2"></span>インストール ファイルのダウンロード

Java エージェント インストーラには、CA APM for IBM z/OS® リリース ファ イルが含まれています。 拡張機能、.PBD ファイル、および .PBL ファイル は、すべて *<Agent\_Home>/examples/PPZOS* ディレクトリにあります。

ファイル名内の *<*バージョン*>* は、CA APM for IBM z/OS® のバージョンを示 します。

#### 次の手順に従ってください:

1. CA APM 担当者が場所を指定した後、z/OS コンピュータに適切な製品 ファイル(CAWilyAPMExtensionForzOSv<バージョン>ebcdic.tar)をダウ ンロードします。

2. tar コマンドを使用して、インストーラ パッケージからファイルを抽 出します。

tar -xvof CAWilyAPMExtensionForzOSv<バージョン>ebcdic.tar

リリースパッケージを抽出することにより、zOSExtension という名前 の最上位ディレクトリを作成します。

- 3. インストール用の CA APM for IBM z/OS® ファイルを配置する、z/OS メ インフレーム上のディレクトリを選択します。
- 4. [インストールの概要](#page-19-0) (P. 20)を確認します。

#### <span id="page-17-0"></span>ディレクトリおよびファイルの構造

システム管理者は、CA APM for IBM z/OS® のディレクトリの場所を選択し ます。 以下の表に、CA APM for IBM z/OS® TAR ファイルの抽出時に、イン ストール バンドルの z/OS 拡張機能ディレクトリに含まれるファイルのリ ストを示します。

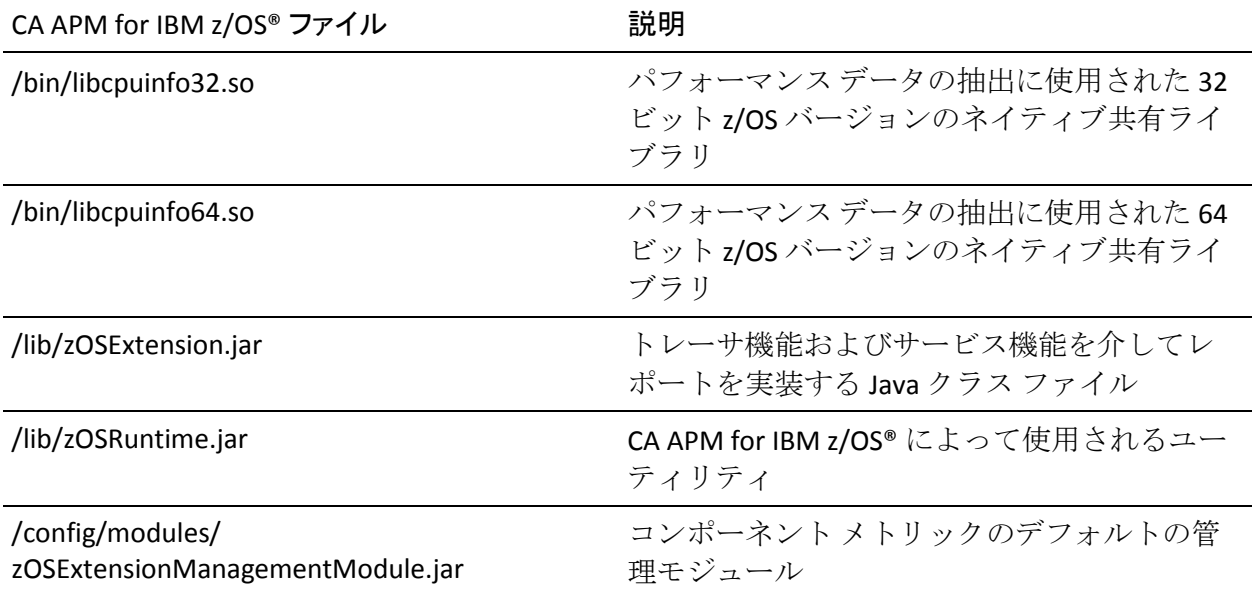

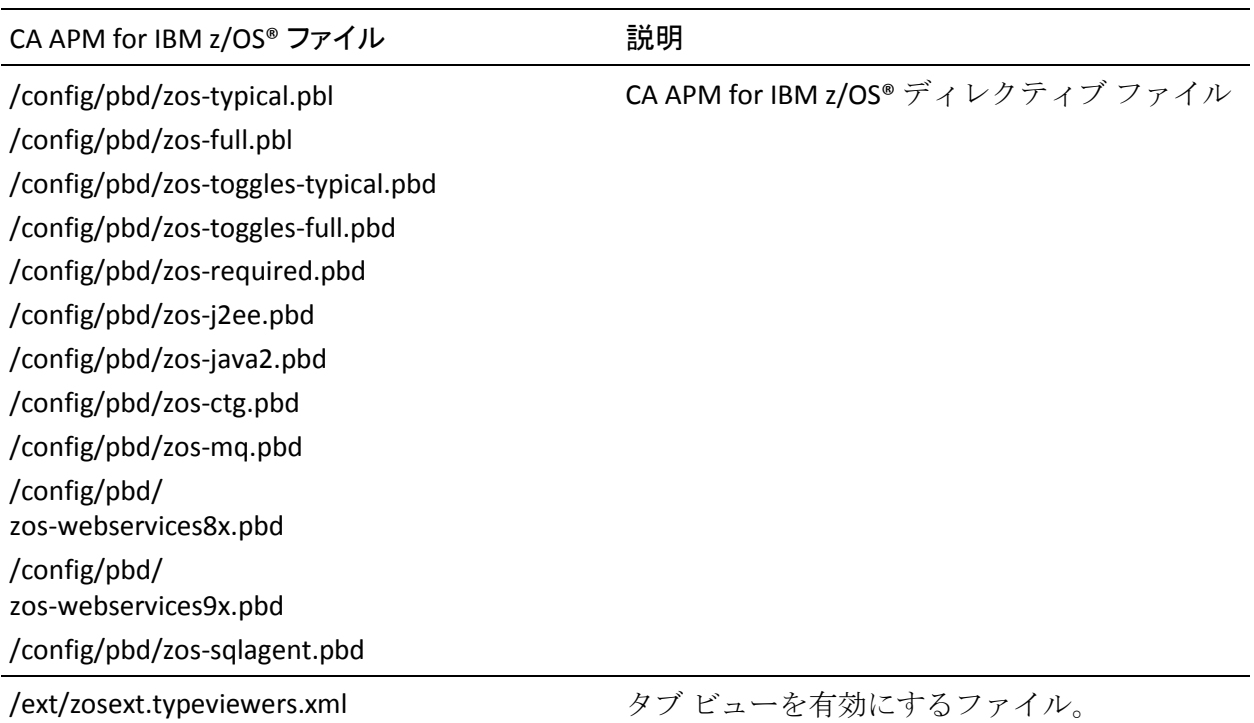

CA APM for IBM z/OS® には、CA Introscope® の一部として、より多くの拡張 機能およびその他の機能のサポートが含まれています。CA Introscope® は、 個別の PBD を使用して、各拡張機能または他の機能領域の CPU 時間をサ ポートします。PBD を有効にして、その拡張機能または機能領域に関連付 けられているメトリックを表示します。 以下の表に、対応する項目をサ ポートするために CA Introscope® が使用する各 PBD を示します。

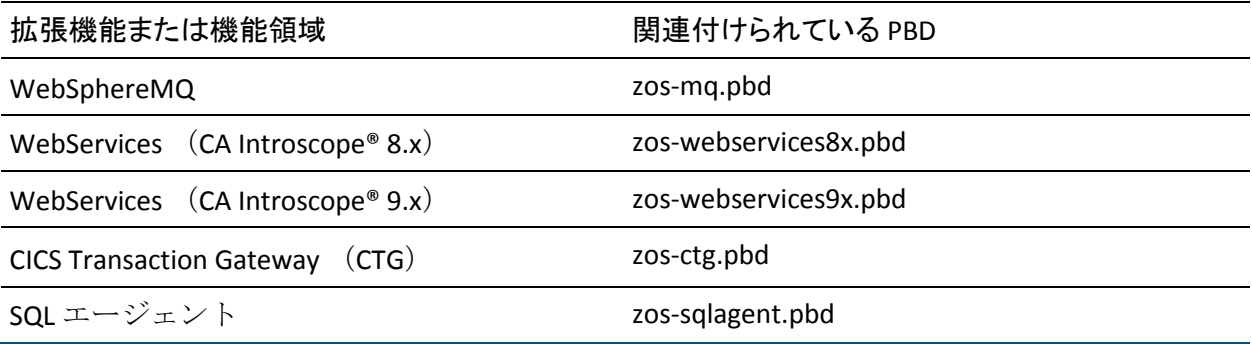

CA APM for IBM z/OS® の PBD は、ターゲット拡張機能に対して関連付けら れている PBD のコンテンツによって異なります。 CA Introscope® エージェ ント ディレクトリ(*<Agent\_Home>*/wily/)にターゲット拡張機能をインス トールし、エージェント ディレクティブ ファイルに PBD を含めます。

この要件は、製品にデフォルトで含まれているものの、自動的には有効に ならない Web サービス および SQL エージェントにも適用されます。

ターゲット拡張機能 PBD が含まれない場合は、参照が見つからないために ProbeBuilder が失敗します。 エージェントは、一方の拡張機能に対してメ トリックを提供できません。

デフォルトでは、ターゲット拡張機能の新しい CPU 時間トレーサは、 zos-full.pbl ファイルおよび zos-typical.pbl ファイルではオフになっていま す。CPU 時間トレーサをオンにするには、これらの PBL ファイル内で関連 付けられているエントリのコメント化を解除します。

#### <span id="page-19-0"></span>CA APM for IBM z/OS® の展開方法

CA Introscope® が使用可能になり、インストール前の要件が満たされると、 CA APM for IBM z/OS® をインストールできます。

CA APM for IBM z/OS® は、インストールが完了するとすぐに使用可能にな ります。 正常にインストールが完了すると、CA Introscope® Investigator ツ リーにパフォーマンス データがすぐに表示されます。

既存の PowerPack for IBM z/OS ユーザに対して、CA APM for IBM z/OS® は、 機能を失うことなくコンポーネント エージェントを直接アップグレード します。 新しい個別のディレクトリにインストールされます。 次に、代 わりに CA APM for IBM z/OS® ディレクトリを使用するため、PowerPack for IBM z/OS を使用して関連付けられている製品をリダイレクトします。

注: CA APM for IBM z/OS® をカスタマイズする前の期間に、デフォルトのメ トリックのセットを実行できます。 この方法により、特定の環境の有効 なしきい値に対して、ベースライン インジケータを提供できます。

注: CA APM for IBM z/OS® のインストール手順では、CA Introscope® がすで にインストールされており、使用可能であることを前提としています。

#### 次の手順に従ってください:

- 1. CA APM for IBM z/OS® [のインストールおよび設定](#page-20-0) (P. 21)
- 2. CA APM for IBM z/OS<sup>®</sup> と [IBM WebSphere for z/OS](#page-22-0) の統合 (P. 23)
- 3. 自動的に有効にされ[るメトリックの設定](#page-23-0) (P. 24)
- 4. Enterprise Manager ホストへの [CA APM for IBM z/OS®](#page-25-0) 管理モジュールの [インストール](#page-25-0) (P. 26)
- 5. [インストールの確認](#page-26-0) (P. 27)
- 6. (オプション) [CA APM for IBM z/OS®](#page-28-0) の設定 (P. 29)
- 7. カスタマイズを実行した後[のインストールの確認](#page-26-0) (P. 27)

#### <span id="page-20-0"></span>CA APM for IBM z/OS® のインストール

CA APM for IBM z/OS® をインストールする前に、Introscope エージェントを インストールします。

注: 詳細については、「*CA APM* インストールおよびアップグレード ガイ ド」および「*CA APM Java Agent* 実装ガイド」を参照してください。

CA APM for IBM z/OS® は、Java API のデフォルト セットについてレポートし ます。インストールのデフォルトの Java API セットについてのみレポート する場合は、追加の設定を実行する必要はありません。

次の手順に従ってください:

- 1. Enterprise Manager インストールから、以下のファイルをコピーします。
	- <EM\_Home>¥examples¥PPzOS¥config¥modules¥MM.jar
	- <EM\_Home>¥examples¥PPzOS¥xmltv¥\*.xml

コピーしたファイルを、実際の Enterprise Manager インストールの各 ディレクトリに置きます。 たとえば、 <EM\_Home>¥examples¥PPzOS¥config¥modules¥MM.jar を <EM\_Home>¥config¥modules ディレクトリに移動します。

- 2. エージェント インストールから各ディレクトリに、以下のファイルを コピーします。
	- <Agent\_Home>¥examples¥core¥ext¥ext.jar
	- <Agent\_Home>¥examples¥core¥ext¥libcpuinfo32.so
	- <Agent\_Home>¥examples¥core¥ext¥libcpuinfo64.so

ファイルにグローバルな読み取り権限および実行権限があることを確 認します。

注: 32 ビット モードまたは 64 ビット モードで実行している場合、CA Introscope® は、正しい libcpuinfoXX.so ファイルを使用します。

- 3. IntroscopeAgent.profile ファイルを編集して、ディレクティブ プロパ ティに必要な .PBD ファイルを含めます。
- 4. 適切な z/OS トグル ファイルにある、以下のプロパティのステータスを 確認します。
	- HttpAppServerAutoProbeServletTracing
	- ZosHttpAppServerAutoProbeServletTracing

推奨された JVM AutoProbe を使用している場合、これらは両方とも以 下のように無効になります。

#TurnOn: HttpAppServerAutoProbeServletTracing #TurnOn: ZosHttpAppServerAutoProbeServletTracing

アプリケーション サーバ AutoProbe を使用している場合は、以下のよ うになります。

#TurnOn: HttpAppServerAutoProbeServletTracing TurnOn: ZosHttpAppServerAutoProbeServletTracing

- 5. 以下のいずれかの操作を行います。
	- zOSExtension/lib/zOSRuntime.jar をアプリケーション サーバ クラス パスに追加します
	- zOSRuntime.jar を Enterprise Manager ホーム ディレクトリ (アプリ ケーション サーバ ホーム ディレクトリ)にコピーし、 zOSRuntime.jar をアプリケーション サーバ クラスパスに追加しま す。

#### <span id="page-22-0"></span>CA APM for IBM z/OS® と IBM WebSphere for z/OS の統合

WebSphere で実行される EJB、サーブレット、およびその他のコンポーネ ントを監視するには、以下の手順を実行して、CA APM for IBM z/OS® と WebSphere for z/OS を統合します。

次の手順に従ってください:

- 1. 以前に指定したように、CA APM for IBM z/OS® の .JAR ファイルを *<Agent\_Home>*/wily ディレクトリにコピーします。
- 2. WebSphere 管理コンソールを使用して、WebSphere の標準クラスパス を CA APM for IBM z/OS® クラス(*<Agent\_Home>*/wily ディレクトリ)へ のパスで更新します。
- 3. *zOSRuntime.jar* を、z/OS の .PBD ファイルおよび .PBL ファイルと共に *<Agent\_Home>*/wily ディレクトリに配置します。
- 4. Component.jar ファイルおよび libcpuinfo*XX*.so ファイル(ここで *XX* は、 OS に応じて 32 または 64) を <Agent\_Home>/wily/core/ext ディレクト リに配置します。
- 5. WebSphere VM の [Custom Properties] 設定画面で、 com.wily.introscope.default.encoding パラメータを Cp1047 の値で定義 します。 これは、すべてのログ情報正しくフォーマットします。

#### <span id="page-23-0"></span>PBD ファイル設定でのメトリックの切り替え

CA APM for IBM z/OS® では、WebSphere for z/OS で実行される任意のサーブ レット、JSP、または EJB の詳細な CPU 時間情報を取得できます。

PBD ファイルで設定を適用することにより、メトリックのセットが自動的 にオンまたはオフになります。 メトリックの完全なセット、または標準 メトリックのサブセットを切り替えます。 メトリックのセットを切り替 えると、個別のメトリックの切り替えに要する時間を節約できます。

以下の手順では、両方のタイプの PBD ファイルをセットアップする方法に ついて説明します。 JVM AutoProbe またはアプリケーション サーバ AutoProbe を使用するための適切な手順を選択します。

注: CA Technologies では、インスツルメンテーションの優先方法として、 JVM AutoProbe を使用することを強くお勧めします。

#### -javaagent または -Xbootclasspath を使用して、JVM AutoProbe インスツルメン テーション用の PBD ファイル設定を適用する方法

- 1. IntroscopeAgent.profile ファイル(<*Agent\_Home*>¥wily¥core¥config ディ レクトリに存在)で、これらいずれかの .PBL ファイルを含めるように introscope.autoprobe.directivesFile パラメータを編集します。
	- *zos-full.pbl*

すべての WebSphere サーブレット、JSP、および EJB を自動的にインス ツルメントするには、適切な zos-full.pbl ファイルを WebSphere IntroscopeAgent.profile の introscope.autoprobe.directivesFile パラメータ に追加します。

■ *zos-typical.pbl*

使用されるメトリックの標準セットを自動的にインスツルメントする には、適切な zos-typical.pbl ファイルを WebSphere

IntroscopeAgent.profile の introscope.autoprobe.directivesFile パラメータ に追加します。

ディレクティブには、以下のいずれかのエントリがすでに存在してい ることが理想的です。

- websphere-full.pbl
- websphere-typical.pbl
- 2. toggles-full.pbd ファイルまたは toggles-typical.pbd ファイルに、以下の エントリがあることを確認します。 TurnOn: HTTPServletTracing #TurnOn: HTTPAppServerAutoProbeServletTracing
- 3. zos-toggles-full.pbd ファイルまたは zos-toggles-typical.pbd ファイルに、 以下のエントリがあることを確認します。 #TurnOn: ZosHTTPAppServerAutoProbeServletTracing TurnOn: ZosHTTPServletTracing
- 4. (オプション)カスタマイズした PBD ファイルを作成し、CA APM for IBM z/OS® が CPU 使用時間を監視する、より多くのカスタマ定義のク ラスまたはプロセスを追加します。概要については、[「追加のクラス](#page-29-0) [またはプロセスの監視](#page-29-0) (P. 30)」を参照してください。

注: PBD の変更の詳細については、「*CA APM Java Agent* 実装ガイド」 および「*CA APM .NET Agent* 実装ガイド」を参照してください。

5. すべての管理対象アプリケーションを再起動して、新しい変更を反映 します。

#### アプリケーション サーバ AutoProbe インスツルメンテーションの PBD ファイル設 定を適用する方法(プラグイン メソッド)

- 1. IntroscopeAgent.profile ファイル(<*Agent\_Home*>¥wily¥core¥config ディ レクトリに存在)で、これらいずれかの .PBL ファイルを含めるように introscope.autoprobe.directivesFile パラメータを編集します。
	- *zos-full.pbl*

すべての WebSphere サーブレット、JSP、および EJB を自動的にインス ツルメントするには、適切な zos-full.pbl ファイルを WebSphere IntroscopeAgent.profile の introscope.autoprobe.directivesFile パラメータ に追加します。

■ *zos-typical.pbl*

使用されるメトリックの標準セットを自動的にインスツルメントする には、適切な zos-typical.pbl ファイルを WebSphere

IntroscopeAgent.profile の introscope.autoprobe.directivesFile パラメータ に追加します。

ディレクティブには、以下の 2 つのエントリのいずれかがすでに存在 していることが理想的です。

- *websphere-full.pbl*
- *websphere-typical.pbl*
- 2. toggles-full.pbd ファイルまたは toggles-typical.pbd ファイルに、以下の エントリがあることを確認します。 TurnOn: HTTPServletTracing #TurnOn: HTTPAppServerAutoProbeServletTracing
- 3. zos-toggles-full.pbd ファイルまたは zos-toggles-typical.pbd ファイルに、 以下のエントリがあることを確認します。 TurnOn: ZosHTTPAppServerAutoProbeServletTracing #TurnOn: ZosHTTPServletTracing

重要: HTTPAppServerAutoProbeServletTracing フラグは、 ZosHTTPAppServerAutoProbeServletTracing と競合するため、CA APM for IBM z/OS® を使用する際にコメント化して無効にする必要があります。

4. (オプション)カスタマイズした PBD ファイルを作成し、CA APM for IBM z/OS® が CPU 使用時間を監視する、より多くのカスタマ定義のク ラスまたはプロセスを追加します。

注: PBD の変更の詳細については、「*CA APM Java Agent* 実装ガイド」 および「*CA APM .NET Agent* 実装ガイド」を参照してください。

5. すべての管理対象アプリケーションを再起動して、新しい変更を反映 します。

#### <span id="page-25-0"></span>CA APM for IBM z/OS® 管理モジュールおよびタブ ビューのインストール

CA APM for IBM z/OS® 管理モジュールおよびタブ ビューを Enterprise Manager ホスト コンピュータにインストールします。

次の手順に従ってください:

- 1. zOSExtensionManagementModule.jar を *<EM\_Home>*/config/modules ディ レクトリにコピーします。
- 2. PPzOS.<version>.typeviewers.xml を *<EM\_Home>*/ext/xmltv ディレクトリ にコピーします。
- 3. Enterprise Manager を再起動し、新しい管理モジュールおよびタブ ビューをロードします。

#### <span id="page-26-0"></span>インストールの確認

CA APM for IBM z/OS® が正常にインストールおよび設定されたことを確認 するには、以下の項目を確認する必要があります。

- CA APM for IBM z/OS® が適切に設定され、動作しています。
- CA Introscope® には、System Overview サービス メトリックが表示され ています。

#### <span id="page-26-1"></span>CA APM for IBM z/OS® の確認

CA Introscope® Investigator ツリーでレポートされたメトリックを表示する ことにより、CA APM for IBM z/OS® が正常にインストールされたことを確 認します。または、z/OS Java ダッシュボード(Java サーブレット、Java エ ンティティ Bean、Java セッション Bean、または JSP)で正常にインストー ルされたことを確認します。

- メトリックがレポートされない場合は、以下の項目を確認します。
- すべてのコンポーネントが使用可能です (Enterprise Manager、CA Introscope® Workstation、および CA Introscope® 対応アプリケーション はすべて実行されています)。
- すべてのインストール手順を正しく完了しました。

#### <span id="page-26-2"></span>System Overview サービス メトリックの確認

CA APM for IBM z/OS® が CA Introscope® Investigator ツリーでシステム全体 のメトリックをレポートしていることを確認します。 メトリックがレ ポートされていない場合は、ppzos.componentagent.overview.disable=false が Introscope エージェント プロファイル(*<Agent\_Home>*¥wily¥core¥config ディレクトリに存在)で設定されていることを確認します。

#### <span id="page-27-0"></span>CA APM for IBM z/OS® のアンインストール

CA APM for IBM z/OS® を削除するには、ディレクトリを削除する権限を持 つシステム管理者である必要があります。 CA APM for IBM z/OS® をアンイ ンストールし、zOSExtension ディレクトリを削除します。

次の手順に従ってください:

- 1. System Overview サービスがアクティブな場合は、Introscope エージェ ント プロファイル(*<Agent\_Home>*¥wily¥core¥config ディレクトリに存 在)から ppzos.componentagent.overview.disable エントリを削除します。
- 2. 管理対象アプリケーションをシャットダウンします。
- 3. アプリケーション クラスパスから zOSExtension/lib/zOSRuntime.jar を 削除します。
- 4. 初期インストールで使用されたインストール ツールに基づいて、適切 なファイルを削除します。
	- AutoProbe インストールの場合 : zos-typical.pbl ファイルまたは zos-full.pbl ファイル、および CA Introscope® インストールの Introscope エージェント プロファイルで introscope.autoprobe.directivesFile プロパティから作成されている カスタム PBD ファイル。
	- ProbeBuilder ウィザードまたはコマンド ライン ProbeBuilder イン ストールの場合:アプリケーションのクラスパスの CA Introscope® 対応 .JAR ファイル。
- 5. アプリケーション サーバ (WebSphere)の/wily/core/ext ディレクトリ から zOSExtension.jar ファイルを削除します。
- 6. 管理対象アプリケーションを再起動します。
- 7. CA Introscope® Workstation を使用して、 zOSExtensionManagementModule.jar ファイルを削除します。
- 8. zOSExtension ディレクトリを削除します。
- 9. Enterprise Manager を再起動します。

# <span id="page-28-0"></span>第 3 章: APM Extension for z/OS の設定

この章では、z/OS 環境で実行する CA APM for IBM z/OS® の設定に関する情 報を示します。

このセクションには、以下のトピックが含まれています。

[CA APM for IBM z/OS®](#page-28-1) の設定 (P. 29) System Overview [サービスについて](#page-28-2) (P. 29) [追加のクラスまたはプロセスの監視](#page-29-0) (P. 30) サンプル ファイル: 非 Blame [バージョンおよび](#page-30-0) Blame バージョン (P. 31)

#### <span id="page-28-1"></span>CA APM for IBM z/OS® の設定

CA APM for IBM z/OS® の設定を変更した後[、インストールを確認します](#page-26-0) (P. 27)。

デフォルトまたは基本設定を一定期間実行した後、動作環境およびレポー ト要件により適合するように CA APM for IBM z/OS® を設定します。たとえ ば、以下のアクションを実行できます。

- System Overview サービス機能を使用して、基本システム情報をレポー トします。
- カスタムトレーサを作成し、より多くのクラスまたはプロセスの CPU 使用時間を監視します。

注: 詳細については、「*CA APM Java Agent* 実装ガイド」を参照してくださ い。

### <span id="page-28-2"></span>System Overview サービスについて

System Overview サービスは、システム全体のパフォーマンス データをレ ポートします。 このレポートでは、Java コンポーネント パフォーマンス を、使用中の全システム リソースとの対比で表示できます。 System Overview サービスは、常にオンの状態です。

### <span id="page-29-0"></span>追加のクラスまたはプロセスの監視

CA APM for IBM z/OS® メトリックのデフォルト セットに存在しないクラス またはプロセスの CPU 使用率を監視するカスタム PBD ファイルを作成し ます。 カスタム PBD ファイルは、z/OS で実行されるインスツルメントさ れるコンポーネントの Java コンポーネント レベルの CPU 時間情報を収集 します。 カスタム PBD ファイルは、Blame モードまたは Normal モードで 動作できます。

注: CA Introscope® では、Blame モードは、インスツルメントされたアプリ ケーション内のコンポーネントの相互作用およびコンポーネント リソー スの使用状況の追跡について記述します。 Normal モードは、Blame モー ドが無効であるときのモードです。

カスタム PBD ファイルの詳細については、「*CA APM Java Agent* 実装ガイ ド」を参照するか、CA Technologies プロフェッショナル サービスにお問い 合わせください。

#### 次の手順に従ってください:

1. PBD ファイルを作成します。

注: 詳細については、「*CA APM Java Agent* 実装ガイド」を参照してく ださい。

2. PBD ファイルで、標準の ProbeBuilder ディレクティブを使用して、監 視するクラスまたはプロセスを指定します。

カスタム トレーサは、非 Blame [モードおよび](#page-30-0) Blame モード (P. 31)に設 定できます。

- 3. PBD ファイルを CA Introscope® インストールに追加します。
- 4. CA Introscope® がカスタム メトリックを表示することを確認します。

新しいメトリックが CA Introscope® に含まれると、ダッシュボードに 表示することができます。

### <span id="page-30-0"></span>サンプル ファイル: 非 Blame バージョンおよび Blame バージョ ン

カスタム トレーサは、非 Blame モードまたは Blame モードで動作します。 2 つの方法は相互に排他的です。Blame モードでは、CA Introscope® は、使 用する事前設定済みのメトリックのセットを提供します。 非 Blame モー ドでは、各メトリックを個別に指定します。 以下に、各モードのカスタ ム ProbeBuilder ディレクティブの例を示します。

#### 非 **Blame** バージョン

TraceOneMethodOfClass: com.sun.petstore.catalog.Catalog search ZosCpuMethodTimer "Petstore|Catalog|search:Average Method Invocation CPU Time (us)

#### **Blame** バージョン

TraceOneMethodOfClass: com.sun.petstore.catalog.Catalog search BlamedZosCpuMethodTimer "Petstore|Catalog|search:Average Method Invocation CPU Time (us)

## <span id="page-32-0"></span>第 4 章: CA APM for IBM z/OS® の使用

この章では、z/OS 環境での CA APM for IBM z/OS® の管理および使用に関す る情報および手順について説明します。

このセクションには、以下のトピックが含まれています。

CA Introscope® での z/OS パフォーマンス [メトリックの表示](#page-32-1) (P. 33) [アラート](#page-33-1) (P. 34)

#### <span id="page-32-1"></span>CA Introscope® での z/OS パフォーマンス メトリックの表示

Enterprise Manager は、CA APM for IBM z/OS® が提供するパフォーマンス データを表示するために、分散マシン(Windows、AIX、Windows)上で実 行中である必要があります。 CA APM for IBM z/OS® のデフォルト設定によ り、プロセス名とエージェント名が決まります。

このセクションの図では、CA APM for IBM z/OS® で提供されるいくつかの デフォルトのメトリック セットについて説明します。CA Introscope® 管理 者が現在の環境に対して [CA APM for IBM z/OS®](#page-52-0) メトリック (P. 53)をカスタ マイズしている場合、Workstation には、それらの環境に固有のメトリッ クも表示されます。

以下のオプションを使用すると、CA Introscope® で CA APM for IBM z/OS® か らのデータを表示できます。

- Raw metrics in the Investigator このオプションは、z/OS コンピュータ のすべてのリソースおよびコンポーネントについて、基礎となるパ フォーマンスの技術的なビューを表示します。
- Tab views in the Investigator このオプションは、z/OS システムのパ フォーマンス、およびリソースとコンポーネントの集約ビューを提供 します。
- Dashboards in the Console このオプションは、z/OS アーキテクチャの 詳細を熟知していないユーザに、使いやすいインターフェースを提供 します。
- Alerts in the Investigator このオプションは、CA APM for IBM z/OS® ダッシュボードが生成するアラート、およびユーザが作成したアラー トを表示します。

次の手順に従ってください:

- 1. 管理対象のアプリケーションを起動します。
- 2. Enterprise Manager を起動します。
- 3. Workstation を起動してログインします。
- 4. Investigator ウィンドウを開きます。

CA APM for IBM z/OS® に固有のすべてのメトリックが、メトリック ブ ラウザ ツリーのいくつかのノードの下に表示されます。

注: 表示され[るメトリック](#page-52-0) (P. 53)は、アプリケーションが使用するリ ソースによって異なります。Java アプリケーションによって管理され るメトリックのみが表示されます。

#### <span id="page-33-0"></span>特定のメトリックに関する履歴データの分析

特定のメトリックに関する履歴パフォーマンス データを分析するには、 永続コレクションをセットアップします。

注: 永続コレクションのセットアップの詳細については、「*CA APM* 設定 および管理ガイド」を参照してください。

#### <span id="page-33-1"></span>アラート

アラートには、ダッシュボードで表示するパフォーマンス メトリックの 多くに、警告/危険しきい値がデフォルトで設定されています。 警告と危 険の 2 つのタイプのしきい値が存在します。

メトリックが警告や危険しきい値を超えると、アラートがトリガされます。 危険しきい値と警告しきい値は、それぞれの値と重大度の設定によって異 なります。 値は、15 秒間隔です。

[z/OS CPU Times Overview]ダッシュボードには、以下のしきい値を持つ アラートが含まれています。

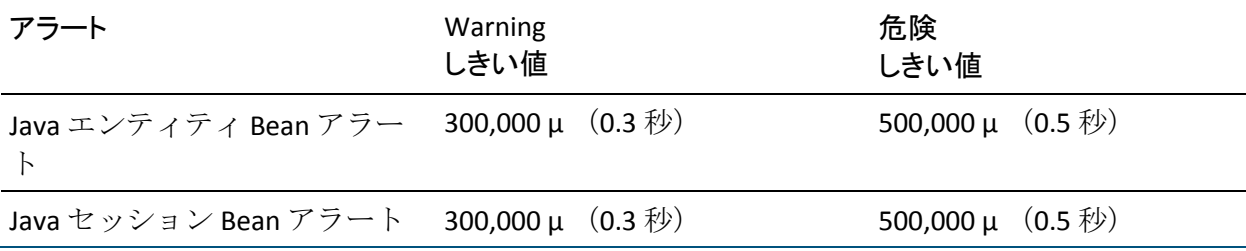

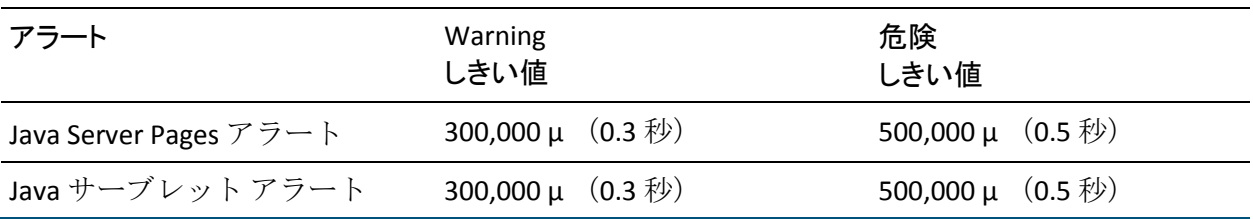

注: 環境に対するこれらのアラートおよびしきい値のカスタマイズの詳 細については、「*CA APM Workstation* ユーザ ガイド」を参照してください。

# <span id="page-36-0"></span>第 5 章: CA Introscope® コンソールおよび z/OS ダッシュボードの使用

このセクションには、以下のトピックが含まれています。

[概要ダッシュボード](#page-36-1) (P. 37) CA Introscope® [コンソールおよび](#page-36-2) z/OS ダッシュボード (P. 37) Java エンティティ Bean [ダッシュボード](#page-37-0) (P. 38) Java サーバ ページ [ダッシュボード](#page-38-0) (P. 39) Java サーブレット [ダッシュボード](#page-38-1) (P. 39) Java セッション Bean [ダッシュボード](#page-39-0) (P. 40)

#### <span id="page-36-1"></span>概要ダッシュボード

[z/OS CPU 時間 - 概要] ダッシュボードは、一般的なシステム情報および システム ステータスを提供します。

[z/OS CPU 時間 - 概要] ダッシュボードは、システム パフォーマンスを監 視する最初の防衛線です。 メトリックがアラートしきい値を超えると、 [z/OS CPU 時間 - 概要] ダッシュボードから、関連するダッシュボードが 示されます。 これらのダッシュボードは、リソース使用状況の詳細を提 供します。

#### <span id="page-36-2"></span>CA Introscope® コンソールおよび z/OS ダッシュボード

CA APM for IBM z/OS® では、さまざまな z/OS パフォーマンス メトリックを 表示する多数のダッシュボードが事前設定されています。 監視対象のア プリケーションが使用するリソースのタイプに応じて、ダッシュボードの 一部またはすべてのデータを表示できます。

CA APM for IBM z/OS® のすべてのダッシュボードは、「Extension for z/OS」 で始まり、CA Introscope® にインストールされているほかの管理モジュー ルのダッシュボードと区別されます。 環境で使用されるこれらのダッ シュボードのカスタマイズについては、CA Technologies プロフェッショナ ル サービスにお問い合わせください。 プライマリ CA APM for IBM z/OS® ダッシュボードは、以下のとおりです。

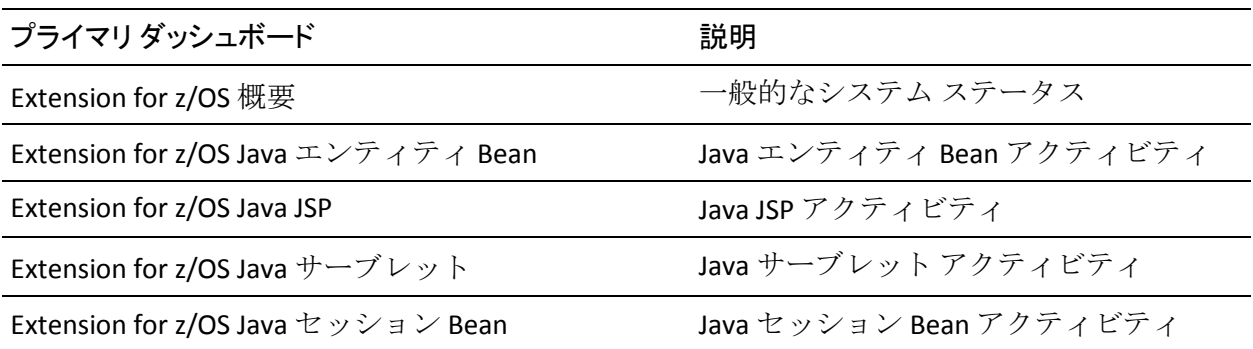

CA Introscope® Workstation コンソールに、CA APM for IBM z/OS® ダッシュ ボードが表示されます。

#### <span id="page-37-0"></span>Java エンティティ Bean ダッシュボード

[z/OS - Java エンティティ Bean]ダッシュボードは、現在、上位 10 件の CPU を使用している Java エンティティ Bean、および一定期間におけるそ れらの平均に関する情報を提供します。

[z/OS CPU 時間 - 概要]ダッシュボードによってエンティティ Bean がア ラートしきい値を超えたことが示された場合は、[z/OS - Java エンティ ティ Bean]ダッシュボードを使用します。 このダッシュボードを使用し て新しいエンティティ Bean の影響を監視し、キャパシティとリソースの 要件を決定します。

アクティビティが少ない期間中は、CPU 時間値がゼロになる場合がありま す。この場合、CA Introscope® は、先入れ先出し(FIFO)の順番で Java エ ンティティ Bean を示します。

#### <span id="page-38-0"></span>Java サーバ ページ ダッシュボード

[z/OS Java サーバ ページ]ダッシュボードは、現在の上位 10 件の CPU を 使用している Java サーバ ページ、および一定時間におけるそれらの平均 に関する情報を提供します。

[z/OS CPU 時間 - 概要]ダッシュボードによって JSP がアラートしきい値 を超えたことが示された場合は、[z/OS Java サーバ ページ]ダッシュボー ドを使用します。このダッシュボードは、新しい JSP の影響を監視する際 に使用します。

アクティビティが少ない期間中は、CPU 時間値がゼロになる場合がありま す。この場合、CA Introscope® は、先入れ先出し(FIFO)の順番で Java サー バ ページを示します。

#### <span id="page-38-1"></span>Java サーブレット ダッシュボード

[z/OS - Java サーブレット]ダッシュボードは、現在の上位 10 件の CPU を 使用している Java サーブレット、および一定期間におけるそれらの平均に 関する情報を提供します。

[z/OS CPU 時間 - 概要]ダッシュボードによってサーブレットがアラート しきい値を超えたことが示された場合は、[z/OS - Java サーブレット]ダッ シュボードを使用します。 このダッシュボードは、新しいサーブレット の影響を監視する際に使用します。

注: Investigator ツリーでは、初期 JIT (Just-in-Time)コンパイルにより、 サーブレットの初期 CPU 時間が長くなる場合があります。 初期の長い CPU 時間により、より値が低くなります。これらの値によりスケールが影 響を受け、後続のより低い値がすべてほぼ 0 になる可能性があります。初 期 JIT (Just-in-Time)コンパイルからの高い値がスクロールされて表示か ら消えると、スケールは正常に戻ります。

アクティビティが少ない期間中は、CPU 時間値がゼロになる場合がありま す。この場合、CA Introscope® は、先入れ先出し(FIFO)の順番で Java サー ブレットを示します。

#### <span id="page-39-0"></span>Java セッション Bean ダッシュボード

[z/OS - Java セッション Bean]ダッシュボードは、現在の上位 10 件の CPU を使用している Java セッション Bean、および一定期間におけるそれらの 平均に関する情報を提供します。

[z/OS CPU 時間 - 概要] ダッシュボードによってセッション Bean がア ラートしきい値を超えたことが示された場合は、[z/OS - Java セッション Bean]ダッシュボードを使用します。このダッシュボードは、新しいセッ ション Bean の影響を監視する際に使用します。

アクティビティが少ない期間中は、CPU 時間値がゼロになる場合がありま す。この場合、CA Introscope® は、先入れ先出し(FIFO)の順番で Java セッ ション Bean を示します。

# <span id="page-40-0"></span>第 6 章: CA Introscope® Investigator のタブ ビューの使用

ペインの上部のタブを使用して、CA Introscope® Investigator ビューア ペイ ンに表示されるビューを変更できます。 ツリー上の z/OS に固有のノード の多くには、作成済みの特別なサマリ ビューがあります。

このセクションには、以下のトピックが含まれています。

[CA Introscope® Investigator](#page-41-0) のタブ ビュー (P. 42) [Servlets[\]グラフィカル](#page-42-0) タブ ビュー (P. 43) [Servlets[\]表形式タブ](#page-42-1) ビュー (P. 43) [JSP CPU [時間\]タブ](#page-42-2) ビュー (P. 43) [EJB[\]グラフィカル](#page-43-0) タブ ビュー (P. 44) [EJB[\]表形式タブ](#page-43-1) ビュー (P. 44) [DB2 Backends[\]グラフィカル](#page-44-0) タブ ビュー (P. 45) [DB2 Backends[\]表形式タブ](#page-44-1) ビュー (P. 45) [JDBC[\]表形式タブ](#page-45-0) ビュー (P. 46) [[WebServices CPU Time Aggregates Client](#page-45-1)] タブ ビュー (P. 46) [[WebServices CPU Time Aggregates Server](#page-45-2)]タブ ビュー (P. 46) [[WebServices Engine Handler](#page-46-0)]タブ ビュー (P. 47) [[Process Overview](#page-46-1)] タブ ビュー (P. 47) [[System Overview](#page-47-0)] タブ ビュー (P. 48) [WebSphereMQ[\]グラフィカル](#page-47-1) タブ ビュー (P. 48) [[WebSphereMQ](#page-48-0)]表形式タブ ビュー (P. 49) [[CTG Frontends CPU Time](#page-48-1)]グラフィカル タブ ビュー (P. 49) [[CTG Frontends CPU Time](#page-49-0)]表形式タブ ビュー (P. 50) [[CTG Backends CPU Time](#page-49-1)]グラフィカル タブ ビュー (P. 50) [[CTG Backends CPU Time](#page-50-0)]表形式タブ ビュー (P. 51)

#### <span id="page-41-0"></span>CA Introscope® Investigator のタブ ビュー

以下のタブは、使用する拡張機能に関係なく、CA Introscope® Workstation で 標準的に使用できます。

- 全般 [全般] タブは、CA Introscope® Investigator メトリックブラウ ザ ツリー内のエージェント下で、いずれかの項目を選択した場合に表 示されるデフォルト タブです。メトリックを選択すると、ライブ デー タまたは選択された履歴期間のデータのいずれかに対して、[全般] タブにメトリックが視覚的に表示されます。ツリー内のノードについ ては、[全般]タブに、CA Introscope® Investigator 階層内のそのノード オブジェクトへのパスが表示されます。
- 概要 ー [概要] タブには、稼働状況の概要の指標、関連イベントおよ びメトリックの履歴情報のログが表示されます。 CA Introscope® Investigator メトリック ブラウザ ツリーでエージェントを選択すると、 このタブが使用可能になり、アプリケーションの監視が有効化されま す。
- 検索 「検索]タブでは、メトリックをすばやく検索できます。 CA Introscope® Investigator メトリック ブラウザ ツリーで、メトリックを 含むノードを選択すると、このタブが使用可能になります。
- 追跡 [追跡]タブには、現在選択されているリソースまたはコンポー ネントが参加していたトランザクション追跡が表示されます。このタ ブは、追跡ビューアと同様であり、CA Introscope® Investigator メトリッ ク ブラウザ ツリーでリソースまたはコンポーネントを選択すると使 用可能になります。
- エラー [エラー] タブには、選択した項目のエラーおよびエラーの 詳細が表示されます。 このエラーは、CA Introscope® Investigator メト リック ブラウザ ツリーのリソースまたはコンポーネントを選択する と表示されます。
- 注: 標準の CA Introscope® タブの詳細については、「*CA APM Workstation*  ユーザ ガイド」を参照してください。

### <span id="page-42-0"></span>[Servlets]グラフィカル タブ ビュー

[Servlets]ノードの下のサーブレット名をクリックすると、CA Introscope® Investigator に [CPU Time] グラフィック タブが表示され、サーブレット の CPU 時間に関連するメトリックが表示されます。

- CPU Timer used: メインの z/OS CP プロセッサ上で実行される CPU 時間
- zAAP Time used: zAAP プロセッサ上で実行される CPU 時間
- zIIP Time used: zIIP プロセッサ上で実行される CPU 時間

### <span id="page-42-1"></span>[Servlets]表形式タブ ビュー

[Servlets]ノードをクリックすると、CA Introscope® Investigator に、[サー ブレット CPU 時間の表サマリ]タブが表示されます。これらの結果には、 すべてのサーブレットのリスト、および以下の CPU 時間に関連するメト リックが表示されます。

- CPU 時間 (マイクロ秒): メインの z/OS CP プロセッサ上で実行され る CPU 時間
- zAAP 時間(マイクロ秒): zAAP プロセッサ上で実行される CPU 時間
- zIIP 時間(マイクロ秒): zIIP プロセッサ上で実行される CPU 時間

### <span id="page-42-2"></span>[JSP CPU 時間]タブ ビュー

[JSP]ノードをクリックすると、CA Introscope® Investigator に、以下の CPU 時間に関連するメトリックを表示する [JSP CPU 時間の表サマリ] タブが 表示されます。

- CPU 時間 (マイクロ秒): メインの z/OS CP プロセッサ上で実行され る CPU 時間
- zAAP 時間(マイクロ秒): zAAP プロセッサ上で実行される CPU 時間
- zIIP 時間 (マイクロ秒): zIIP プロセッサ上で実行される CPU 時間

### <span id="page-43-0"></span>[EJB]グラフィカル タブ ビュー

[EJB]ノードの下の EJB 名をクリックすると、CA Introscope® Investigator に [CPU Time]グラフィック タブが表示され、EJB の CPU 時間に関連するメ トリックが表示されます。

- CPU 時間 (マイクロ秒): メインの z/OS CP プロセッサ上で実行され る CPU 時間
- zAAP 時間(マイクロ秒): zAAP プロセッサ上で実行される CPU 時間
- zIIP 時間(マイクロ秒): zIIP プロセッサ上で実行される CPU 時間

#### <span id="page-43-1"></span>[EJB]表形式タブ ビュー

[EJB]ノードの下の[Entity]、[Session]、または[Message-Driven Bean] ノードをクリックすると、CA Introscope® Investigator に、[EJB セッション CPU 時間の表サマリ]タブが表示されます。このタブには、すべてのエン ティティ、セッション、またはメッセージ駆動型の EJB のサマリ リスト、 およびそれらの CPU 時間に関連するメトリックが表示されます。

- CPU 時間(マイクロ秒): メインの z/OS CP プロセッサ上で実行され る CPU 時間
- zAAP 時間(マイクロ秒): zAAP プロセッサ上で実行される CPU 時間
- zIIP 時間(マイクロ秒): zIIP プロセッサ上で実行される CPU 時間

### <span id="page-44-0"></span>[DB2 Backends]グラフィカル タブ ビュー

[DB2]ノードを開いて個別のメソッド(CreateStatement、Execute、 ExecuteQuery、ExecuteUpdate、GetResultSet、PrepareStatement)を選択す ると、DB2 バックエンド グラフが表示されます。CA Introscope® Investigator には、Java DB2 アプリケーションによって呼び出される各主要メソッドの CPU 時間を表示する一連のグラフが表示されます。

各プライマリ メソッドには、以下の CPU 時間に関連するメトリックが表 示されます。

- CPU 時間(マイクロ秒) : メインの z/OS CP プロセッサ上で実行され る CPU 時間
- zAAP 時間(マイクロ秒): zAAP プロセッサ上で実行される CPU 時間
- zIIP 時間(マイクロ秒): zIIP プロセッサ上で実行される CPU 時間

#### <span id="page-44-1"></span>[DB2 Backends]表形式タブ ビュー

[DB2]ノードを選択すると、CA Introscope® Investigator に、Java DB2 アプ リケーションによって呼び出される各主要メソッドの CPU 時間を表示す るサマリ テーブルが表示されます。 このサマリ テーブルには、各主要メ ソッドの CPU オーバーヘッドが表示されます。

CPU 時間に関連する以下のメトリックが表示されます。

- CPU 時間(マイクロ秒): メインの z/OS CP プロセッサ上で実行され る CPU 時間
- zAAP 時間(マイクロ秒): zAAP プロセッサ上で実行される CPU 時間
- zIIP 時間(マイクロ秒): zIIP プロセッサ上で実行される CPU 時間

### <span id="page-45-0"></span>[JDBC]表形式タブ ビュー

[JDBC]ノードを選択すると、CA Introscope® Investigator に、各 JDBC ドラ イバ(DB2 Universal、Derby など)の CPU 時間のサマリを表示するサマリ テーブルが表示されます。CA Introscope® Investigator には、以下の CPU 時 間に関連するメトリックが表示されます。

- CPU 時間(マイクロ秒): メインの z/OS CP プロセッサ上で実行され る CPU 時間
- zAAP 時間(マイクロ秒): zAAP プロセッサ上で実行される CPU 時間
- zIIP 時間(マイクロ秒): zIIP プロセッサ上で実行される CPU 時間

#### <span id="page-45-1"></span>[WebServices CPU Time Aggregates Client]タブ ビュー

ツリーの「WebServices|CPU Time Aggregates]ノード下の「Server]ノード を選択すると、CA Introscope® Investigator に、[Web サービス CPU 時間の グラフィカル サマリ]タブが表示されます。このグラフには、以下の CPU 時間に関連するメトリックが表示されます。

- CPU 時間(マイクロ秒) : メインの z/OS CP プロセッサ上で実行され る CPU 時間
- zAAP 時間(マイクロ秒): zAAP プロセッサ上で実行される CPU 時間
- zIIP 時間(マイクロ秒): zIIP プロセッサ上で実行される CPU 時間

#### <span id="page-45-2"></span>[WebServices CPU Time Aggregates Server]タブ ビュー

ツリーの [WebServices|CPU Time Aggregates] ノード下の [Server] ノード を選択すると、CA Introscope® Investigator に、[Web サービス CPU 時間の グラフィカル サマリ]タブが表示されます。このグラフには、以下の CPU 時間に関連するメトリックが表示されます。

- CPU 時間(マイクロ秒): メインの z/OS CP プロセッサ上で実行され る CPU 時間
- zAAP 時間(マイクロ秒): zAAP プロセッサ上で実行される CPU 時間
- zIIP 時間(マイクロ秒): zIIP プロセッサ上で実行される CPU 時間

#### <span id="page-46-0"></span>[WebServices Engine Handler]タブ ビュー

[WebServices|CPU Time Aggregates] ツリーノード下の [WebServices] Engine]ノードを選択すると、CA Introscope® Investigator に、[Web サー ビス CPU 時間のグラフィカル サマリ]タブが表示されます。 このグラフ には、以下の CPU 時間に関連するメトリックが表示されます。

- CPU 時間(マイクロ秒): メインの z/OS CP プロセッサ上で実行され る CPU 時間
- zAAP 時間(マイクロ秒): zAAP プロセッサ上で実行される CPU 時間
- zIIP 時間(マイクロ秒): zIIP プロセッサ上で実行される CPU 時間

### <span id="page-46-1"></span>[Process Overview]タブ ビュー

[Process Overview]ノードを開くと、CA Introscope® Investigator に、現在 実行されている Java プロセスの重要な情報を表示する一連のグラフが表 示されます。

たとえば、CA APM for IBM z/OS® が WebSphere の内部で実行されている場 合、CA Introscope® Investigator には WebSphere のプロセス情報が表示され ます。 CA APM for IBM z/OS® が CTG の内部で実行されている場合は、CTG サーバのプロセス情報が表示されます。

[Process Overview]ビューに表示されるプライマリ フィールドは、以下 のとおりです。

- プロセスが使用する累積的な CPU 時間(CP エンジン上)の合計
- 最後の間隔でプロセスが使用する CPU 時間 (CP エンジン上) の最新の 差分
- プロセスが使用する累積的な zAAP CPU 時間の合計。
- 最後の間隔でプロセスが使用する zAAP CPU 時間の最新の差分。
- 16 MB ライン*未満*で割り当てられるプロセスの OS 関連メモリの最大 量。
- 16 MB ラインを超えて割り当てられるプロセスの OS 関連のメモリの 最大量。
- 16 MB ライン*未満*で割り当てられるプロセスのユーザ(ヒープ)関連 のメモリの最大量。
- 16 MB ラインを超えて割り当てられるプロセスのユーザ (ヒープ) 関 連のメモリの最大量。

### <span id="page-47-0"></span>[System Overview]タブ ビュー

[System Overview]ノードを開くと、CA Introscope® Investigator に、以下 の z/OS システム レベル情報を表示する一連のグラフが表示されます。

- システムで使用される全体的な平均 CPU
- システムの現在の MSU キャパシティ
- アクティブなメイン (CP エンジン) CPU 数
- オンライン/アクティブな zAAP プロセッサ数
- オンライン/アクティブな zIIP プロセッサ数
- システムの名前
- システムの ID (SYS ID)

#### <span id="page-47-1"></span>[WebSphereMQ]グラフィカル タブ ビュー

[WebSphereMQ]ノードの[Connector\_CPU\_Time]ノードまたは [JMS CPU Time]ノードを開き、個別のメソッド(Get、Put、Send、Receive) を選択して WebSphereMQ のグラフを表示します。 CA Introscope® Investigator には、Java MQ アプリケーションを呼び出す各主要メソッドの CPU 時間を表示する一連のグラフが表示されます。

各プライマリ メソッドには、以下の CPU 時間に関連するメトリックが表 示されます。

- CPU 時間(マイクロ秒): メインの z/OS CP プロセッサ上で実行され る CPU 時間
- zAAP 時間(マイクロ秒): zAAP プロセッサ上で実行される CPU 時間
- zIIP 時間(マイクロ秒): zIIP プロセッサ上で実行される CPU 時間

### <span id="page-48-0"></span>[WebSphereMQ]表形式タブ ビュー

[WebSphereMQ]ノードの[Connector\_CPU\_Time]ノードまたは [JMS\_CPU\_Time]ノードを選択し、WebSphereMQ のグラフを表示します。 CA Introscope® Investigator には、Java MQ アプリケーションを呼び出す各主 要メソッドの CPU 時間を表示するサマリ テーブルが表示されます。

[Connector\_CPU\_Time]ノードの場合、標準 MQ の Put および Get のメソッ ドの回数を表示します。これらの MQ の Put および Get は、キュー マネー ジャまたはキュー自体のいずれかに発行されます。[JMS\_CPU\_Time]ノー ドの場合、標準 JMS の Send および Receive のメソッドの回数を表示します。

CA Introscope® Investigator には、以下の CPU 時間に関連するメトリックが 表示されます。

- CPU 時間(マイクロ秒): メインの z/OS CP プロセッサ上で実行され る CPU 時間
- zAAP 時間(マイクロ秒): zAAP プロセッサ上で実行される CPU 時間
- zIIP 時間(マイクロ秒): zIIP プロセッサ上で実行される CPU 時間

#### <span id="page-48-1"></span>[CTG Frontends CPU Time]グラフィカル タブ ビュー

[Client\_to\_CTG Aggregates] ノードの [CPU Time Aggregates] ノードを開 いて個別のメソッド(JCA ECI Execute、JCA ECI Open、TCP Flow など)を 選択し、CPU のグラフを表示します。CA Introscope® Investigator には、Java CTG アプリケーションを呼び出す各主要メソッドの CPU 時間を表示する 一連のグラフが表示されます。

各プライマリ メソッドには、以下の CPU 時間に関連するメトリックが表 示されます。

- CPU 時間 (マイクロ秒): メインの z/OS CP プロセッサ上で実行され る CPU 時間
- zAAP 時間(マイクロ秒): zAAP プロセッサ上で実行される CPU 時間
- zIIP 時間(マイクロ秒): zIIP プロセッサ上で実行される CPU 時間

### <span id="page-49-0"></span>[CTG Frontends CPU Time]表形式タブ ビュー

[Client to CTG Aggregates] ノードの [CPU Time Aggregates] ノードを選 択し、CA Introscope® Investigator でサマリ テーブルを表示します。 この テーブルには、Java CTG アプリケーションを呼び出す各主要メソッドの CPU 時間が表示されます。

CA Introscope® Investigator は、各主要メソッドの CPU オーバーヘッドを表 示するサマリ テーブルを提供します。CA Introscope® Investigator には、以 下の CPU 時間に関連するメトリックが表示されます。

- CPU 時間(マイクロ秒) : メインの z/OS CP プロセッサ上で実行され る CPU 時間
- zAAP 時間(マイクロ秒): zAAP プロセッサ上で実行される CPU 時間
- zIIP 時間(マイクロ秒): zIIP プロセッサ上で実行される CPU 時間

### <span id="page-49-1"></span>[CTG Backends CPU Time]グラフィカル タブ ビュー

[CTG to CICS ECI IPIC] ノードの [CPU Time Aggregates] ノードを開いて 個別のメソッド(Execute、Read Packet、Write Packet)を選択し、グラフ を表示します。 CA Introscope® Investigator には、CICS との間で送受信され る CTG 要求を処理するための CPU 時間を表示する一連のグラフが表示さ れます。

CA Introscope® Investigator には、各プライマリ メソッドの以下の CPU 時間 に関連するメトリックが表示されます。

- CPU 時間(マイクロ秒): メインの z/OS CP プロセッサ上で実行され る CPU 時間
- zAAP 時間(マイクロ秒): zAAP プロセッサ上で実行される CPU 時間
- zIIP 時間(マイクロ秒): zIIP プロセッサ上で実行される CPU 時間

### <span id="page-50-0"></span>[CTG Backends CPU Time]表形式タブ ビュー

[CTG to CICS ECI IPIC] ノードの[CPU Time Aggregates]ノードを選択し、 CA Introscope® Investigator でサマリ テーブルを表示します。このテーブル には、CICS との間で送受信される CTG 要求を処理するための CPU 時間が 表示されます。CA Introscope® Investigator は、各主要メソッドの CPU オー バーヘッドを表示するサマリ テーブルを提供し、以下の CPU 時間に関連 するメトリックを表示します。

- CPU 時間(マイクロ秒): メインの z/OS CP プロセッサ上で実行され る CPU 時間
- zAAP 時間(マイクロ秒): zAAP プロセッサ上で実行される CPU 時間
- zIIP 時間(マイクロ秒): zIIP プロセッサ上で実行される CPU 時間

## <span id="page-52-0"></span>付録 A: CA APM for IBM z/OS® メトリック

この付録では、CA APM for IBM z/OS® が収集するメトリックの概要につい て説明します。 メトリックは、グループ内で整理されます。

このセクションには、以下のトピックが含まれています。

トレーサ [メトリック](#page-52-1) (P. 53) [Process Overview](#page-52-2) サービス メトリック (P. 53) [System Overview](#page-53-0) サービス メトリック (P. 54) CPU [使用率メトリック](#page-56-0) - J2EE ベース (P. 57) CPU [使用率メトリック](#page-58-0) - SQL エージェント (P. 59) CPU [使用率メトリック](#page-59-0) - Web サービス (P. 60) CPU [使用率メトリック](#page-60-0) - CA Introscope® に固有の Web サービス (P. 61) CPU [使用率メトリック](#page-61-0) - WebSphere MQ (P. 62) CPU [使用率メトリック](#page-62-0) - CTG (P. 63)

#### <span id="page-52-1"></span>トレーサ メトリック

リソース構造は、CA Introscope® PBD 内の対応するコンポーネントと同じであり、 メトリック名にサフィックス(CPU Time (ms))が付けられます。

実際に使用された(中央 CP) CPU 時間。

#### <span id="page-52-2"></span>Process Overview サービス メトリック

Process Overview|Process ASCB id (Hex):{derived from control block}

ジョブのアドレス空間識別子 (16 進数)

Process Overview|Process Job Name:{derived from control block}

このプロセスを実行しているジョブの名前

Process Overview|Process SRB CPU Time Cumulative (ms):{derived from control block}

使用された累積的なジョブ/プロセス CPU SRB 時間

Process Overview|Process TCB CPU Time Cumulative (ms):{derived from control block}

使用された累積的なジョブ/プロセス CPU TCB 時間

Process Overview|Process Total CPU Time Cumulative (ms):{derived from control block}

使用された累積的なジョブ/プロセス CPU 時間の合計

Process Overview|Process OS Memory Allocated above 16-MB (kb) High water mark:{derived from control block}

16 MB ライン(ハイ ウォーターマーク)を超えるジョブ/プロセスのシ ステム領域メモリ (ECSA、ESQA、ELSQA)

Process Overview|Process OS Memory Allocated below 16-MB (kb) High water mark:{derived from control block}

16 MB ライン (ハイ ウォーターマーク) 未満のジョブ/プロセスのシス テム領域メモリ(CSA、SQA、LSQA)

Process Overview|Process User Memory Allocated above 16-MB (kb) High water mark:{derived from control block}

16 MB ライン(ハイ ウォーターマーク)を超えるジョブ/プロセスのプ ライベート領域メモリ

Process Overview|Process User Memory Allocated below 16-MB (kb) High water mark:{derived from control block}

16 MB ライン (ハイウォーターマーク) 未満のジョブ/プロセスのプラ イベート領域メモリ

### <span id="page-53-0"></span>System Overview サービス メトリック

System Overview|LPAR Name:{derived from control block}

ジョブ/プロセスを実行している LPAR の名前。

System Overview|Operating System:{derived from control block}

ジョブ/プロセスを実行しているオペレーティング システムの名前  $(OS/390, z/OS, ...)$ 

System Overview|Operating System Version Level:{derived from control block}

ジョブ/プロセスを実行しているオペレーティング システムのバー ジョン(z/OS)。

System Overview|Sys Id:{derived from control block}

4 文字のシステム識別子。

System Overview|Sysplex Name:{derived from control block}

このシステムが存在する sysplex の名前。

System Overview|System Approximate MIPs Capacity:{derived from control block}

MIPS (Millions of Instructions Per Second)でのおおよそのプロセッサ性 能。

System Overview|System Average CPU Utilization (%):{derived from control block}

最後の5つの間隔での平均システム CPU 使用率 (%)。

System Overview|System MSU Capacity:{derived from control block}

MSU (Millions of Service Units)でのおおよそのプロセッサ性能。

System Overview|LPAR Name:{derived from control block}

ジョブ/プロセスを実行している LPAR の名前。

System Overview|Operating System:{derived from control block}

ジョブ/プロセスを実行しているオペレーティング システムの名前  $(OS/390, z/OS, ...)$ 

System Overview|Operating System Version Level:{derived from control block}

ジョブ/プロセスを実行しているオペレーティング システムのバー ジョン(z/OS)。

System Overview|Sys Id:{derived from control block}

4 文字のシステム識別子。

System Overview|Sysplex Name:{derived from control block}

このシステムが存在する sysplex の名前。

System Overview|System Approximate MIPs Capacity:{derived from control block}

MIPS (Millions of Instructions Per Second)でのおおよそのプロセッサ性 能。

System Overview|System Average CPU Utilization (%):{derived from control block}

最後の 5 つの間隔での平均システム CPU 使用率(%)。

System Overview|System MSU Capacity:{derived from control block}

MSU (Millions of Service Units)でのおおよそのプロセッサ性能。

System Overview|LPAR Name:{derived from control block}

ジョブ/プロセスを実行している LPAR の名前。

System Overview|Operating System:{derived from control block}

ジョブ/プロセスを実行しているオペレーティング システムの名前  $(OS/390, z/OS, ...)$ 

System Overview|Operating System Version Level:{derived from control block}

ジョブ/プロセスを実行しているオペレーティング システムのバー ジョン(z/OS)。

System Overview|Sys Id:{derived from control block}

4 文字のシステム識別子。

System Overview|Sysplex Name:{derived from control block}

このシステムが存在する sysplex の名前。

System Overview|System Approximate MIPs Capacity:{derived from control block}

MIPS (Millions of Instructions Per Second)でのおおよそのプロセッサ性 能。

System Overview|System Average CPU Utilization (%):{derived from control block}

最後の5つの間隔での平均システム CPU 使用率(%)。

System Overview|System MSU Capacity:{derived from control block}

MSU (Millions of Service Units)でのおおよそのプロセッサ性能。

System Overview|LPAR Name:{derived from control block}

ジョブ/プロセスを実行している LPAR の名前。

System Overview|Operating System:{derived from control block}

ジョブ/プロセスを実行しているオペレーティング システムの名前  $(OS/390, z/OS, ...)$ 

System Overview|System Name:{derived from control block}

システムの名前。

System Overview|System Number of Active CPUs:{derived from control block} オンラインの CPU、zIIP、および zAAP の現在の数。

System Overview|System Number of Online zAAPs:{derived from control block} システム全体のオンラインの zAAP の数。

System Overview|System Number of Online zIIPs:{derived from control block} システム全体のオンラインの zIIP の数。

System Overview|System Paging Rate (pages/sec) :{derived from control block} システム全体のページング レート。

#### <span id="page-56-0"></span>CPU 使用率メトリック - J2EE ベース

Servlets:Average Method Invocation CPU Time (us)

すべてのサーブレットの集約 CPU 時間

Servlets|{classname}:Average Method Invocation CPU Time (us)

特定のサーブレットの CPU 時間

JSP:Average Method Invocation CPU Time (us)

すべての JSP の集約された CPU 時間

JSP|{classname}:Average Method Invocation CPU Time (us)

特定の JSP の CPU 時間

JSP TagLib:Average Method Invocation CPU Time (us)

すべての Taglib コンポーネントの集約された CPU 時間

- JSP TagLib|{classname}|{method} Average Method Invocation CPU Time (us) 特定の Taglib コンポーネントの CPU 時間
- EJB|Message-driven:Average Method Invocation CPU Time (us)

すべての MDB の集約された CPU 時間

EJB|Message-driven|{classname}: Average Method Invocation CPU Time (us) 特定の MDB の CPU 時間

EJB|Message-driven|{classname}| {method}:Average Method Invocation CPU Time (us)

特定の MDB メソッド呼び出しの CPU 時間

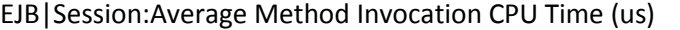

すべての EJB セッション Bean の集約された CPU 時間

- EJB|Session|{classname}:Average Method Invocation CPU Time (us) 特定の EJB セッション Bean クラスの呼び出しの CPU 時間
- EJB|Session|{classname}|{method} Average Method Invocation CPU Time (us) 特定の EJB セッション Bean メソッド呼び出しの CPU 時間
- EJB|Entity:Average Method Invocation CPU Time (us)

すべての EJB エンティティ Bean の集約された CPU 時間

- EJB|Entity|{classname}:Average Method Invocation CPU Time (us) 特定の EJB エンティティ Bean クラスの呼び出しの CPU 時間
- EJB|Entity|{classname}|{method}: Average Method Invocation CPU Time (us) 特定の EJB エンティティ Bean メソッド呼び出しの CPU 時間
- CORBA|{classname}:Average Method Invocation CPU Time (us) 特定の CORBA クラスの CPU 時間
- Struts|{classname}|{method}:Average Method Time (us) 特定の Struts メソッド呼び出しの CPU 時間
- XML|SAX|{classname}:Average Method Invocation CPU Time (us) 特定の XML SAX クラスの CPU 時間
- XML|XSLT|{classname}:Average Method Invocation CPU Time (us) 特定の XML XLST クラスの CPU 時間
- JTA|{classname}:Average Method Invocation CPU Time (us) 特定の JTA クラスの CPU 時間
- JNDI|Context|{classname}:Average Method Invocation CPU Time (us) 特定の JNDI クラスの CPU 時間
- Java Mail|Transport|{classname}: Average Method Invocation CPU Time (us) 特定の Mail Transport クラスの CPU 時間
- J2EE Connector|{classname}:Average Method Invocation CPU Time (us) 特定の J2EE Connector クラスの CPU 時間

JMS|Message Listener|{classname}: Average Method Invocation CPU Time (us) 特定の JMS Listener クラスの CPU 時間

JMS|Message Consumer|{classname}: Average Method Invocation CPU Time (us)

特定の JMS Consumer クラスの CPU 時間

JMS|Topic Publisher|{classname}: Average Method Invocation CPU Time (us) 特定の JMS Publisher クラスの CPU 時間

JMS|Queue Sender|{classname}:Average Method Invocation CPU Time (us) 特定の JMS Queue Sender クラスの CPU 時間

RMI|Client|{classname}|{method}: Average Method Invocation CPU Time (us) 特定の RMI Client クラスの CPU 時間

RMI|Server|{classname}|{method}: Average Method Invocation CPU Time (us) 特定の RMI Server クラスの CPU 時間

JDBC|{drivername}:Average Method Invocation CPU Time Query (us) すべての JDBC Execute Query 呼び出しの集約された CPU 時間 JDBC|{drivername}:Average Method Invocation CPU Time Update (us) すべての JDBC Execute Update 呼び出しの集約された CPU 時間

#### <span id="page-58-0"></span>CPU 使用率メトリック - SQL エージェント

Backends|DB2|CreateStatement: Average Method Invocation CPU Time (us) JDBC CreateStatement 呼び出しの CPU 時間 Backends|DB2|PrepareStatement: Average Method Invocation CPU Time (us) JDBC PrepareStatement 呼び出しの CPU 時間 Backends|DB2|PrepareCall: Average Method Invocation CPU Time (us) JDBC Prepare 呼び出しの CPU 時間 Backends|DB2|Commits: Average Method Invocation CPU Time (us) JDBC Commit 呼び出しの CPU 時間 Backends|DB2|Rollbacks: Average Method Invocation CPU Time (us) JDBC Rollback 呼び出しの CPU 時間

Backends|DB2|Execute: Average Method Invocation CPU Time (us) JDBC Execute 呼び出しの CPU 時間

Backends|DB2|ExecuteQuery: Average Method Invocation CPU Time (us) JDBC ExecuteQuery の CPU 時間

Backends|DB2|ExecuteUpdate: Average Method Invocation CPU Time (us) JDBC ExecuteUpdate の CPU 時間

Backends|DB2|GetResultSet: Average Method Invocation CPU Time (us) JDBC GetResultSet 呼び出しの CPU 時間

Backends|DB2|GetStatement: Average Method Invocation CPU Time (us) SQLJ GetStatement の CPU 時間

Backends|DB2|ExecuteRTQuery: Average Method Invocation CPU Time (us) SQLJ ExecuteRTQuery の CPU 時間

### <span id="page-59-0"></span>CPU 使用率メトリック - Web サービス

WebServices|Client|Invoke: Average Method Invocation CPU Time (us)

Web サービス クライアントの静的な起動(双方向交換)呼び出しの CPU 時間。

WebServices|Client|InvokeOneWay: Average Method Invocation CPU Time (us)

Web サービス クライアントの静的な起動(単方向送信のみ)呼び出し の CPU 時間。

WebServices|Client|InvokeEngine: Average Method Invocation CPU Time (us)

共通の Web サービス起動要求ロジックを使用して実行する Web サー ビス クライアントの CPU 時間。

WebServices| WebServicesEngine Handler|Invoke: Average Method Invocation CPU Time (us)

Web サービス エンジン (ランタイム サポート) を使用して実行する Web サービス クライアントまたはサーバの CPU 時間。

WebServices|Server|Invoke: Average Method Invocation CPU Time (us)

受信起動(双方向交換)呼び出しを処理する Web サービス サーバの CPU 時間。

#### <span id="page-60-0"></span>CPU 使用率メトリック - CA Introscope® に固有の Web サービス

WebServices|Server|InvokeBusinessLogic Average Method Invocation CPU Time (us)

一般的な BusinessLogic 呼び出しを処理する Web サービス サーバの CPU 時間。

WebServices|Client| JAX-WS|Invoke:Average Method Invocation CPU Time (us)

JAX-WS API を使用した Web サービス クライアントの静的な起動(双方 向交換)呼び出しの CPU 時間。

WebServices|Client| JAX-WS| InvokeOneWay:Average Method Invocation CPU Time (us)

JAX-WS API を使用した Web サービス クライアントの静的な起動(単方 向送信のみ) 呼び出しの CPU 時間。

WebServices|Server |JAX-WS|Receive: Average Method Invocation CPU Time (us)

受信 JAX-WS 要求の基本的な受信処理を実行する Web サービス サー バの CPU 時間。

WebServices|Server |JAX-WS|Invoke:Average Method Invocation CPU Time (us)

JAX-WS を使用して受信起動(双方向交換)呼び出しを処理する Web サービス サーバの CPU 時間。

WebServices|Server |JAX-WS| InvokeOneWay:Average Method Invocation CPU Time (us)

JAX-WS を使用して受信起動(単方向交換)呼び出しを処理する Web サービス サーバの CPU 時間。

WebServices|Server |JAX-WS| InvokeAsync:Average Method Invocation CPU Time (us)

JAX-WS を使用して非同期起動呼び出しを処理する Web サービス サー バの CPU 時間。

WebServices|Client |JAX-WS HTTP| ExecuteMethod:Average Method Invocation CPU Time (us)

JAX-WS HTTP サポートを使用して ExecuteMethod 呼び出しを処理する Web サービス クライアントの CPU 時間。

WebServices|Client |JAX-WS HTTP| Send:Average Method Invocation CPU Time (us)

JAX-WS HTTP サポートを使用して Send 呼び出しを処理する Web サー ビス クライアントの CPU 時間。

WebServices|Client|Execute:Average Method Invocation CPU Time (us)

Execute 呼び出しを処理する Web サービス クライアントの CPU 時間。

#### <span id="page-61-0"></span>CPU 使用率メトリック - WebSphere MQ

WebSphereMQ|Connector|Put|Queue Put: Average Method Invocation CPU Time (us)

MQ Put 呼び出しの CPU 時間。

WebSphereMQ|Connector|Put|Queue Put1: Average Method Invocation CPU Time (us)

MQ Put2 呼び出しの CPU 時間。

WebSphereMQ|Connector|Get|Queue Get: Average Method Invocation CPU Time (us)

MQ Get 呼び出しの CPU 時間。

WebSphereMQ|Connector|Get|Queue Get1: Average Method Invocation CPU Time (us)

MQ Get2 呼び出しの CPU 時間。

WebSphereMQ|JMS|Send|Producer Send: Average Method Invocation CPU Time (us)

プロデューサ アプリケーションによる MQ/JMS Send 呼び出しの CPU 時間。

WebSphereMQ|JMS|Send|Publish: Average Method Invocation CPU Time (us)

パブリッシュ/サブスクライブ アプリケーションによる MQ/JMS Publish 呼び出しの CPU 時間。

WebSphereMQ|JMS|Receive|Consumer Receive: Average Method Invocation CPU Time (us)

コンシューマ アプリケーションによる MQ/JMS Receive 呼び出しの CPU 時間。

WebSphereMQ|JMS|Receive|Get Topic: Average Method Invocation CPU Time (us)

パブリッシュ/サブスクライブ アプリケーションによる MQ/JMS Receive 呼び出しの CPU 時間。

WebSphereMQ|JMS|Receive|Async Receive: Average Method CPU Time (us)

パブリッシュ/サブスクライブ アプリケーションによる MQ/JMS Asynchronous Receive の CPU 時間。

WebSphereMQ|JMS|Receive|Receive No Wait: Average Method Invocation CPU Time (us)

パブリッシュ/サブスクライブ アプリケーションによる MQ/JMS non blocking Receive の CPU 時間。

#### <span id="page-62-0"></span>CPU 使用率メトリック - CTG

Frontends|Client\_to\_CTG\_Aggregates|CPU Time Aggregates|JCA\_ECI| Execute: Average Method Invocation CPU Time (us)

CTG Client Execute 呼び出しの CPU 時間。

Frontends|Client\_to\_CTG\_Aggregates|CPU Time Aggregates|JCA\_ECI|Open Connection: Average Method Invocation CPU Time (us)

JCA 接続呼び出しの CTG Client Open の CPU 時間。

Frontends|Client\_to\_CTG\_Aggregates|CPU Time Aggregates|TCP Opens: Average Method Invocation CPU Time (us)

TCP 接続呼び出しの CTG Client Open の CPU 時間。

Frontends | Client to CTG Aggregates CPU Time Aggregates | SSL Opens: Average Method Invocation CPU Time (us)

SSL 接続呼び出しの CTG Client Open の CPU 時間。

Frontends|Client\_to\_CTG\_Aggregates|CPU Time Aggregates|Local EXCI Opens: Average Method Invocation CPU Time (us)

CICS へのローカル EXCI 接続の CTG Client Open の CPU 時間。

Frontends|Client\_to\_CTG\_JSSE Session|CPU Time Aggregates|SSL Handshakes: Average Method Invocation CPU Time (us)

SSL ハンドシェイク シーケンスを処理する CTG Client の CPU 時間。

Frontends|Client\_to\_CTG\_Aggregates|TCP flow: Average Method Invocation CPU Time (us)

TCP での CICS への要求の CTG Client フローの CPU 時間。

Frontends | Client\_to\_CTG\_Aggregates | SSL flow: Average Method Invocation CPU Time (us)

SSL での CICS への要求の CTG Client フローの CPU 時間。

Frontends|Client\_to\_CTG\_Aggregates| Local EXCI flow: Average Method Invocation CPU Time (us)

EXCI での CICS への要求の CTG Client フローの CPU 時間。

Backends|CTG\_to\_CICS\_ECI\_IPIC| CPU Time Aggregates|Execute: Average Method Invocation CPU Time (us)

CICS への要求の CTG Server 実行の CPU 時間。

Backends|CTG\_to\_CICS\_ECI\_IPIC| CPU Time Aggregates|Write Packet: Average Method Invocation CPU Time (us)

CICS への要求パケットをセットアップして書き込む CTG Server の CPU 時間。

Backends|CTG\_to\_CICS\_ECI\_IPIC|CPU Time Aggregates|Read Packet: Average Method Invocation CPU Time (us)

CICS から応答パケットを受信して処理する CTG Server の CPU 時間。

Backends|CTG\_Global\_Statistics|Worker Threads: Average Method Invocation CPU Time (us)

要求を処理する CTG Server Worker スレッドの CPU 時間。

Backends|CTG\_Global\_Statistics|ConnectionManager Threads: Average Method Invocation CPU Time (us)

要求を処理する CTG Server Connection スレッドの CPU 時間。

Backends|CTG\_Global\_Statistics|ConnectionManager: Average Method Invocation CPU Time (us)

接続またはデータ フローのいずれかの新しい要求を処理する CTG Server の CPU 時間。

# <span id="page-64-0"></span>付録 B: トラブルシューティング

この付録では、CA APM for IBM z/OS® をインストール、カスタマイズ、ま たは使用する際に発生する可能性のある問題の解決方法を発見するため のトラブルシューティング ガイドラインを紹介します。

記載されているリソース/コンポーネントのすべてがアプリケーションで 使用されていない場合は、それらのパフォーマンス メトリックはダッ シュボードに表示されません。 アプリケーション環境のダッシュボード および拡張機能のカスタマイズについては、CA Technologies プロフェッ ショナル サービスにお問い合わせください。

このセクションには、以下のトピックが含まれています。

[管理モジュールがインストールされていない](#page-64-1) (P. 65) [ダッシュボードに空のパネルがある](#page-65-0) (P. 66)

#### <span id="page-64-1"></span>管理モジュールがインストールされていない

症状:

CA APM for IBM z/OS® 管理モジュールがインストールされていません。

#### 解決方法:

管理者に、zOSExtensionManagementModule.jar ファイルを移動またはコ ピーするための適切なユーザ権限がありません。

ディレクトリを移動およびコピーする権限があるユーザ ID でログオンし ます。

### <span id="page-65-0"></span>ダッシュボードに空のパネルがある

#### 症状:

ダッシュボードに、空のパネルがあります。

#### 解決方法:

アプリケーションが該当するメトリックを使用していないため、空のパネ ルが表示されます。

CA APM for IBM z/OS® ダッシュボードには、デフォルトでパフォーマンス メトリックの一般的なセットが表示されます。